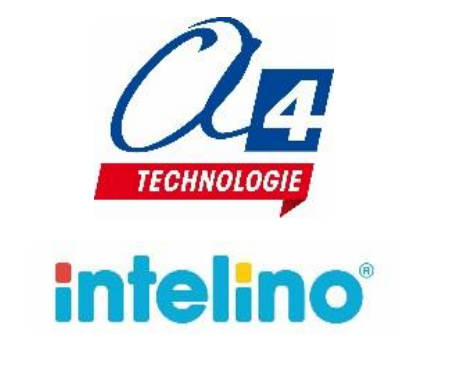

# **SMART TRAIN**

# **Guide de prise en main et activités de programmation**

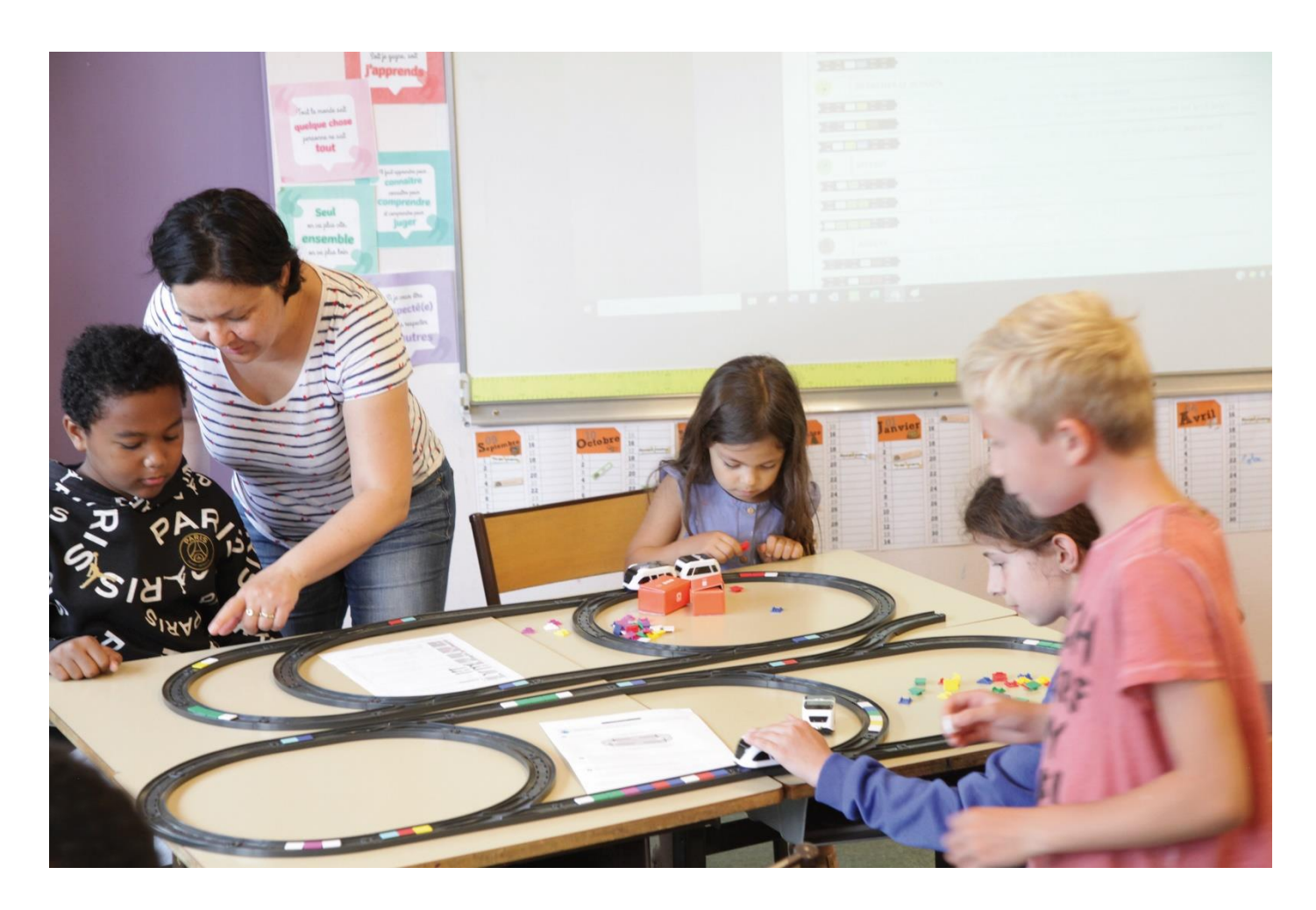

## **Ressources disponibles autour du Smart Train**

Retrouvez l'ensemble de **ces ressources et bien d'autres, téléchargeables gratuitement su[r www.a4.fr](http://www.a4.fr/)** en tapant SMART TRAIN dans le moteur de recherche.

### **Pour bien démarrer**

Feuille de commandes - Aperçu rapide de toutes les commandes.

Blocs de commandes - Règles de base et conseils

### **Activités**

- Séance 1 Les notions de base Séance 2 - Les commandes Séance 3 - Les aiguillages Séance 4 - Les wagons
- Coder avec des chiffres

### **Environnements de programmation :**

Application Snap Editor (sous Android et iOS) pour piloter le train ou créer des commandes sur mesure

Programmation avec Scratch, pas à pas, sur PC ou MAC

Editeur Scratch Intelino pour approfondir la programmation sur Scratch 3.0

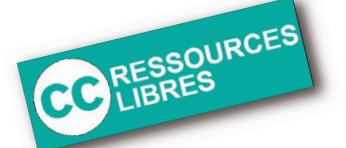

**Les documents techniques et pédagogiques signés A4 Technologie sont diffusés librement sous licence Creative Commons BY-NC-SA :** 

- **BY** : Toujours citer A4 Technologie comme source (paternité).
- **NC** : Aucune utilisation commerciale ne peut être autorisée sans l'accord de A4 Technologie.
- **SA** : La diffusion des documents modifiés ou adaptés doit se faire sous le même régime.

*Consulter le site <http://creativecommons.fr/>*

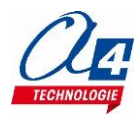

# $\left( \mathbf{2}\right)$ **REGLES DE BASE**   $\overline{\phantom{a}}$ Toujours commencer avec un bloc blanc.  $\overline{a}$  and  $\overline{a}$  and  $\overline{a}$  and  $\overline{a}$  are  $\overline{a}$ Ne pas laisser d'espace entre les blocs. **SED) ON SERVICE PRODUCT CHANGER DE DIRECTION**  Bloc vert : aller tout droit à l'intersection  $\Rightarrow$  straight Bloc rouge : tourner à gauche à l'intersection Bloc bleu : tourner à droite à l'intersection turn right Pas de bloc : changement de direction aléatoire. random 1 bloc blanc + 1 bleu : rouler en sens inverse  $\overline{a}$ **DÉTACHER LE WAGON**  1 bloc blanc + 1 jaune : détacher le wagon en roulant 1 bloc blanc + 1 jaune + 1 rouge : détacher le wagon en marquant un bref arrêt 1 bloc blanc + 1 jaune + 1 bleu : détacher le wagon et rouler dans l'autre sens **VITESSE**  1 bloc blanc + 1 vert : vitesse lente (30 cm / sec) 1 bloc blanc + 2 vert : vitesse moyenne (45 cm / sec) 1 bloc blanc + 3 verts : vitesse rapide (60 cm / sec) **ARRÊTS**  1 bloc blanc + 1 rouge : arrêt pendant 2 secondes. 1 bloc blanc + 2 rouges : arrêt pendant 5 secondes. 1 bloc blanc + 3 rouges : arrêt pendant 10 secondes.

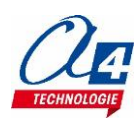

1 bloc blanc + 1 rouge + 1 bleu : fin de parcours.

**intelino**®

### **RÈGLES DE BASE ET CONSEILS**

Il est important de prendre en compte ces règles de base pour les blocs d'action afin de travailler efficacement :

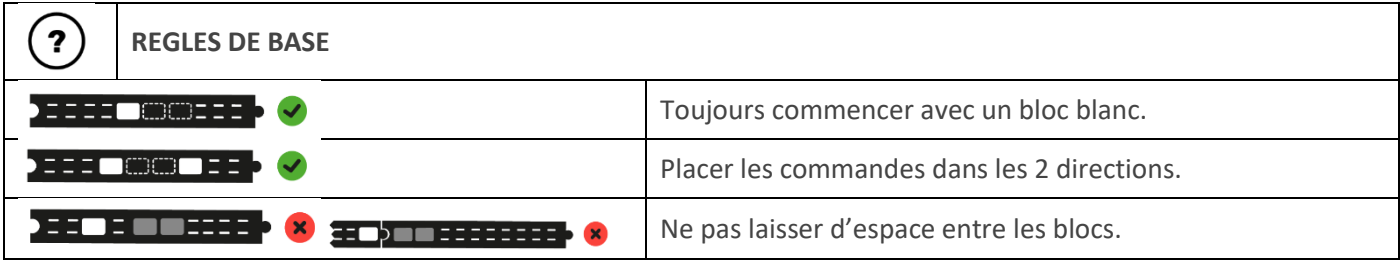

- **1. Les séquences de commandes doivent toujours commencer par un bloc blanc (dans le sens de mouvement du train).** Le bloc **blanc** informe le train qu'il faut lire une commande. A noter qu'il y a une exception à cette règle : le bloc **bleu clair** dans les rails d'aiguillage. Le bloc bleu clair est un bloc spécial qui informe le train qu'il va y avoir une intersection. Il n'existe pas d'autres blocs de cette couleur.
- **2. Vous pouvez rendre des commandes bidirectionnelles en plaçant un bloc blanc de part et d'autre du bloc d'action**. C'est pratique notamment pour les commandes à une seule couleur (vitesse, arrêt, inversion). Le train lit la commande en approchant dans les 2 sens.
- **3. Ne laisser pas d'espace entre les blocs colorés**. Si vous laissez un espace après le bloc **blanc**, le train voit la piste noire et ignore le bloc action qui suit. Pour le même motif, vous ne pouvez pas continuer une séquence après la jonction de rails. Il faut toujours assembler la séquence de blocs dans le même rail.

### **COMMANDES DE DIRECTION**

Les blocs de direction utilisent les blocs **bleu ciel et bleu**. Ces commandes vous permettent d'orienter le train à l'approche d'un aiguillage, d'une intersection et de rouler en sens inverse.

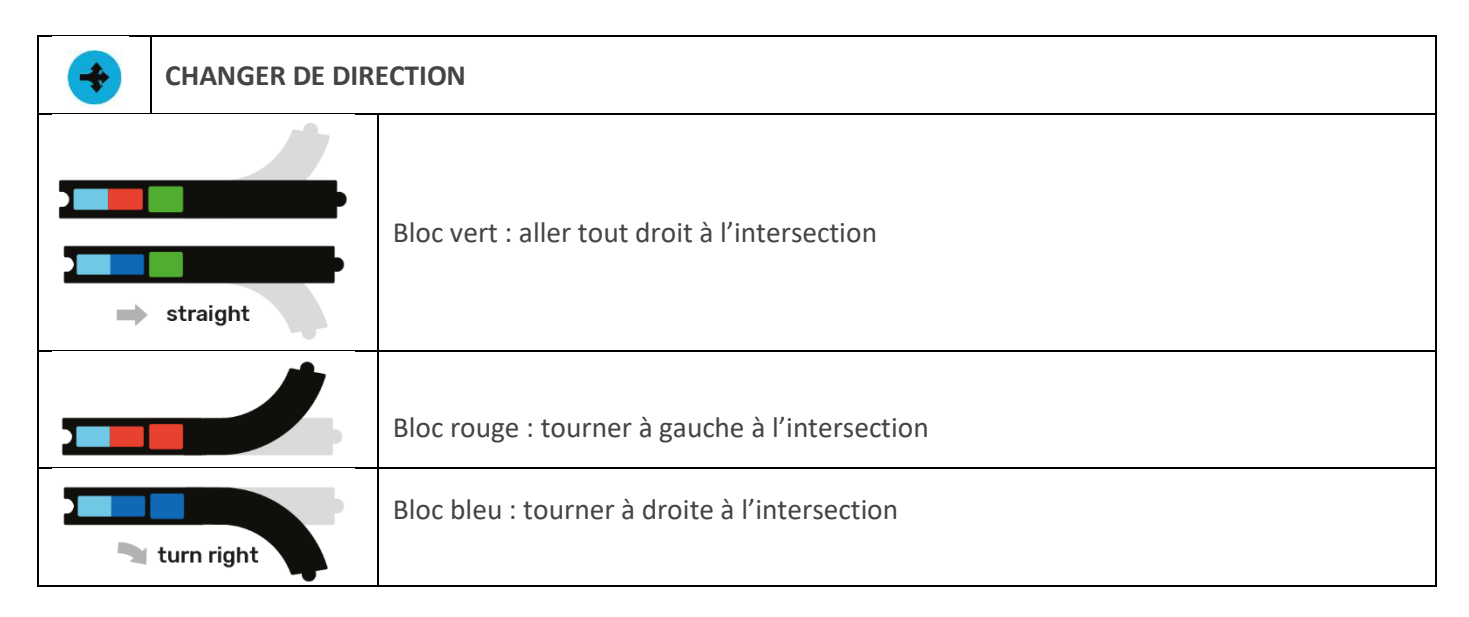

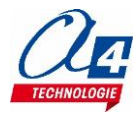

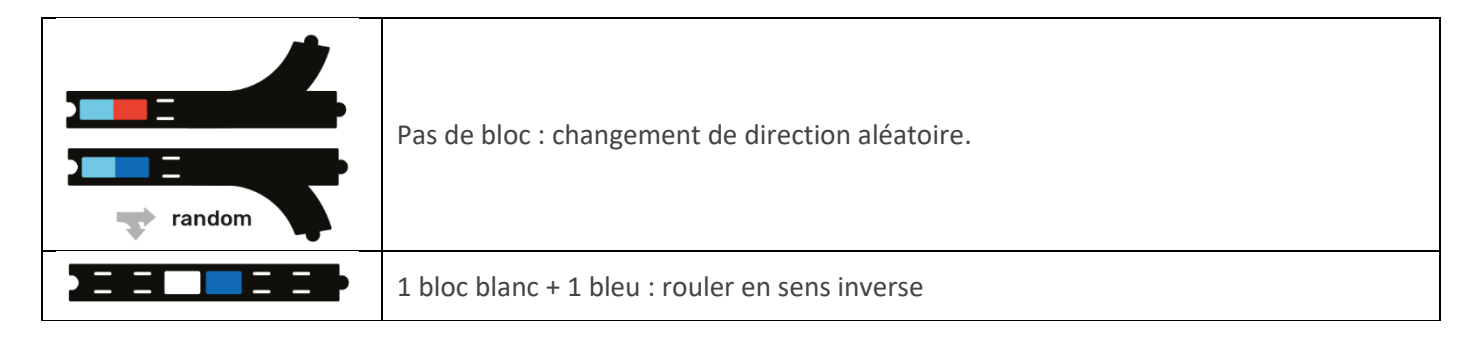

**AIGUILLAGE** : Les rails d'intersection disposent de blocs colorés fixes pour les distinguer des autres. A noter qu'elles commencent toujours par un bloc spécial **bleu ciel** qui indique au train qu'il y a une intersection juste après. Le bloc bleu ciel est suivi par un bloc bleu ou un bloc rouge qui identifie le type d'aiguillage (à gauche ou à droite).

**ATTENTION** : n'essayez pas de retirer les blocs fixes – ils n'ont pas été prévus pour être retirés.

Il y a un espace vide après les blocs fixes, si vous le laissez tel quel, le train décide lui-même quelle direction prendre (de manière aléatoire). Vous pouvez également ajouter un bloc couleur pour indiquer au train dans quelle direction aller. **Vert** : tout droit, **Rouge** : à gauche, **Bleu** : à droite. Si vous placez un bloc d'une toute autre couleur, il sera ignoré par le train.

**ROULER EN SENS INVERSE** : il est possible de rouler en sens inverse en plaçant un bloc blanc + un bloc bleu n'importe où sur les rails.

**CONSEIL** : le train peut rouler et bifurquer aussi bien vers l'avant que en arrière. Toutefois, si vous faites rouler le train en marche arrière alors qu'il a un wagon attaché, il peut plus facilement dérailler (ou perdre le wagon) à l'aiguillage en marche arrière. En effet, les wagons ne peut sont pas prévus pour contrôler un aiguillage lorsqu'ils sont poussés mais plutôt lorsqu'ils sont tirés.

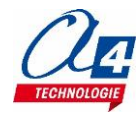

La connexion d'un wagon à l'arrière du train est contrôlée par le bloc jaune. Vous pouvez l'utiliser pour détacher le wagon à un endroit donné sur les rails. Si vous placez un bloc jaune après un bloc blanc, le train détache le wagon en passant sur les blocs et continue de rouler.

Il y a deux autres variantes au détachement.

Si vous placez un bloc rouge après le bloc jaune, formant ainsi une séquence **blanc | jaune | rouge**, le train va marquer un bref arrêt, détacher le wagon et reprendre sa route.

La séquence **blanc | jaune | bleu** provoque un détachement et une inversion de sens. Faites rouler le train en sens inverse pour atteindre cette séquence. Au moment où il lit les blocs d'action, il détache le wagon et reprend sa route en sens inverse.

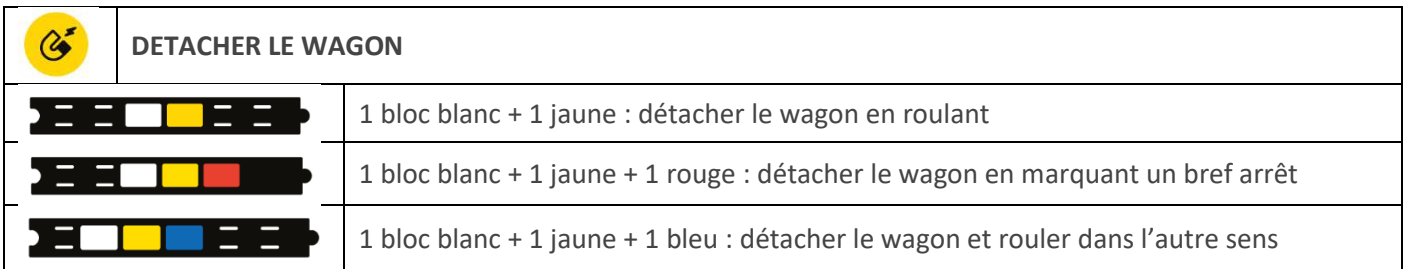

**ATTENTION:** afin d'effectuer un détachement sans encombre, vérifiez que la flèche au-dessus du wagon est orientée dans le sens du train. C'est important au niveau de la polarité du wagon qui n'est pas la même à l'avant et à l'arrière.

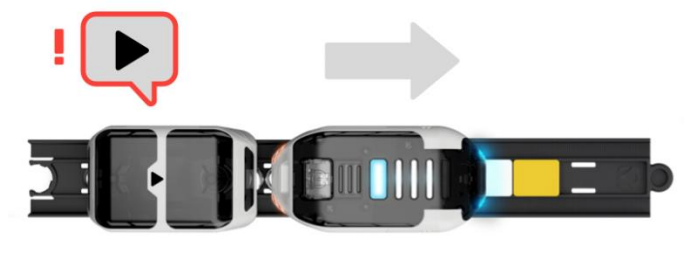

### **PERSONNALISER LES COMMANDES**

Par défaut, il existe 17 commandes qui fonctionnent dès l'ouverture de la boîte et qui permettent de contrôler le train. Vous pouvez en plus personnaliser vos propres commandes.

Le bloc rose (magenta) est réservé aux commandes personnalisées que vous pouvez définir à partir de l'application intelino smart train dans le menu Snap Editor / Personnaliser.

Vous pouvez personnaliser les commandes pour que le train émette un son, changer la couleur des feux avant et arrière, forcer des décisions d'aiguillage, définir de manière précise la vitesse du train et le temps des arrêts, et plus encore.

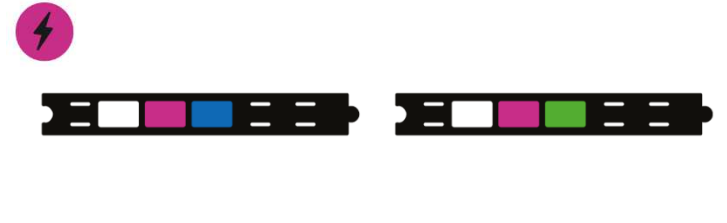

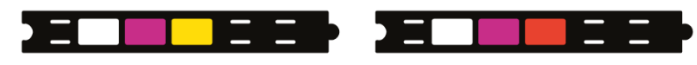

Les 4 séquences de commandes basées sur le bloc rose fonctionnent en plus des commandes par défaut. Après les avoir créés sur l'application et les avoir chargées dans le train en appuyant sur un simple bouton, le train les garde en mémoire quand que vous ne fermez pas l'application.

Vous pouvez continuer à utiliser ces commandes même sans écran, comme les commandes par défaut. Vous pouvez ensuite les supprimer et les reconfigurer autant de fois que vous le souhaitez à partir de l'application.

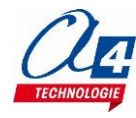

### **COMMANDES DE VITESSE**

Le bloc vert contrôle la vitesse du train.

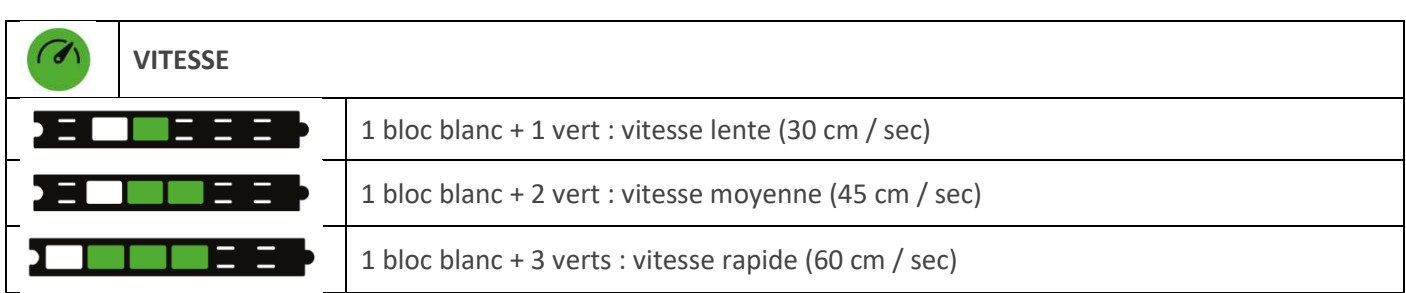

### **COMMANDES D'ARRÊTS**

Le bloc rouge contrôle les arrêts du train.

Après les différents types d'arrêts (2, 5 ou 10 secondes), le train reprend sa route à la même vitesse qu'avant.

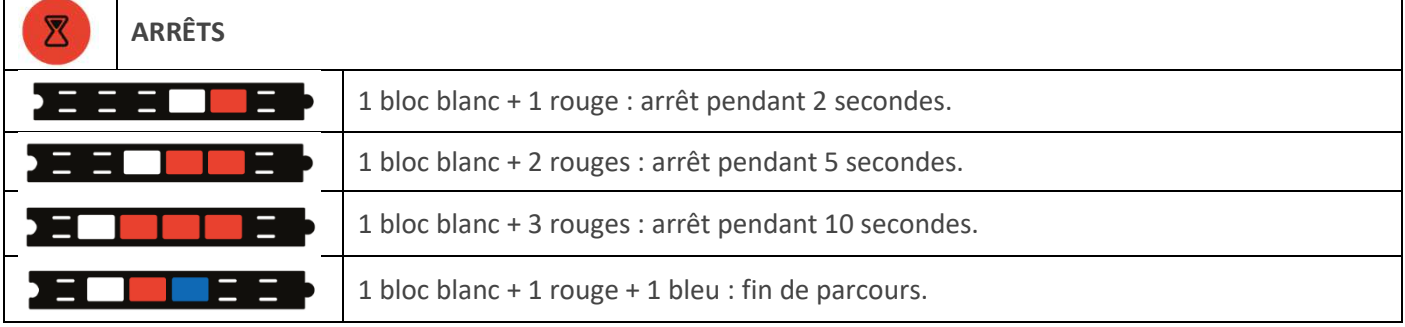

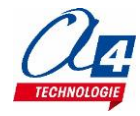

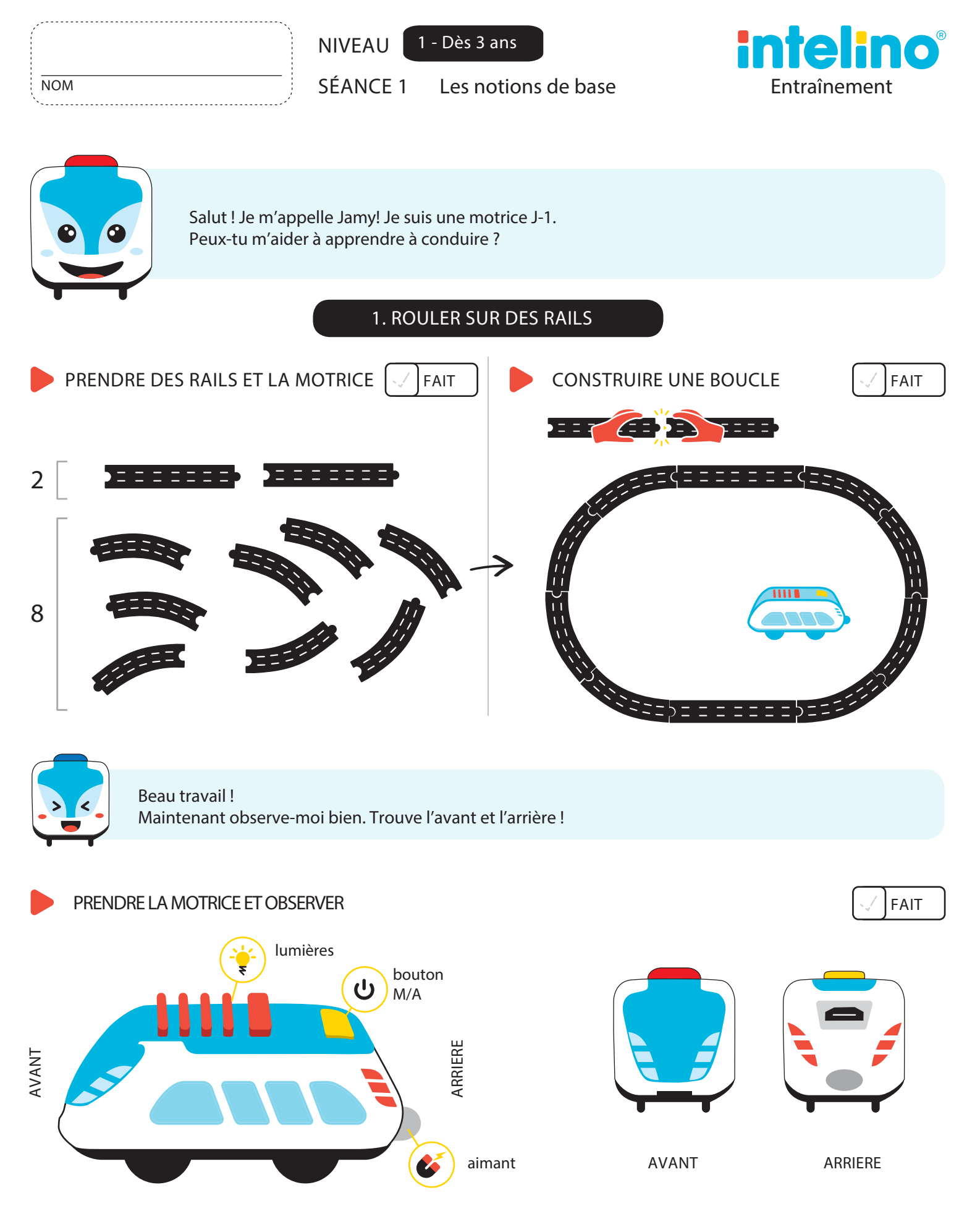

INTELINO ENTRAINEMENT | NIV1 - SÉANCE 1: LES NOTIONS DE BASE VERSION AND VERSION 1 COLORED 2019 intelino Traduction et adaptation par A4 Technologie

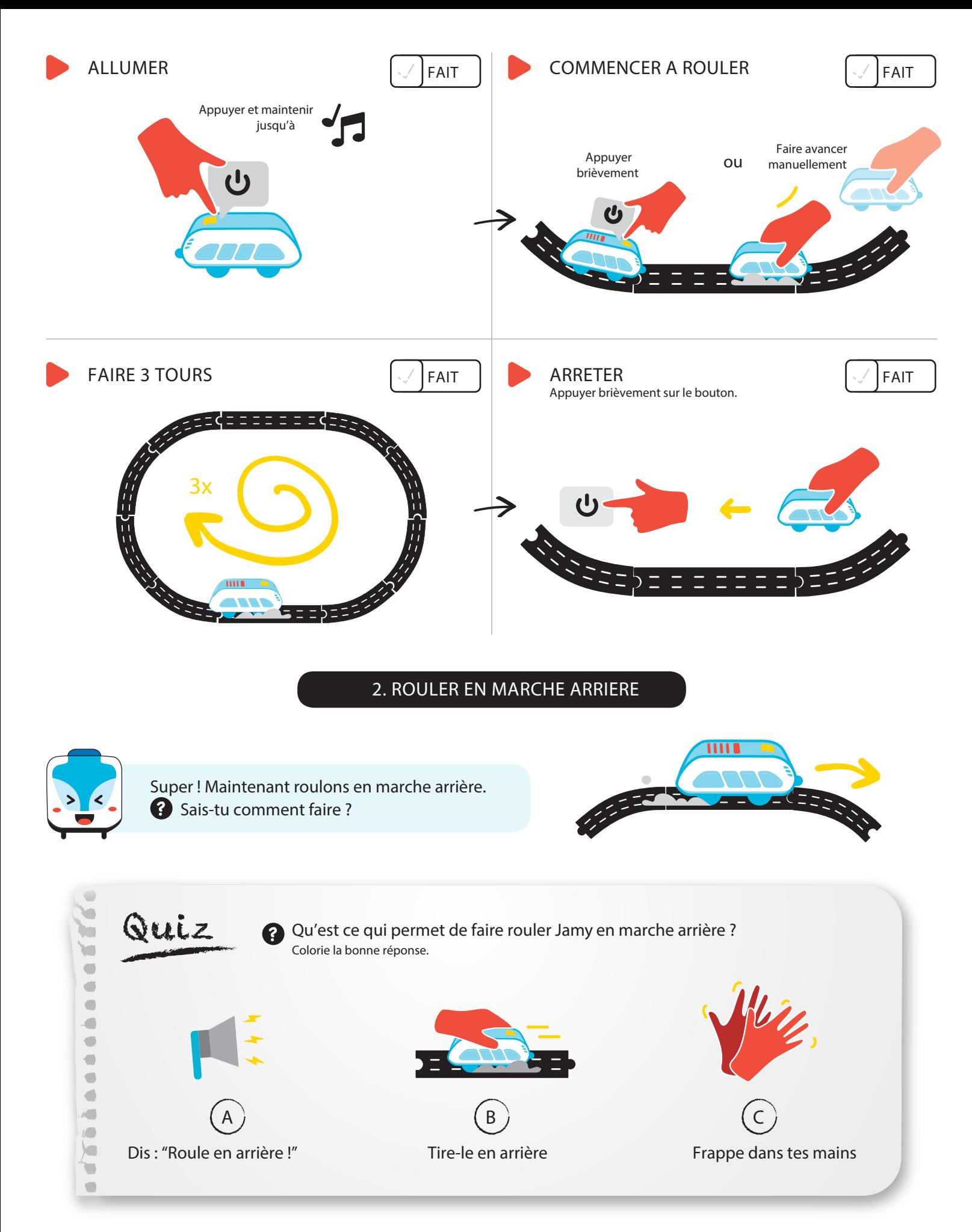

### **3. LES COMMANDES**

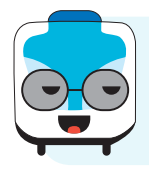

**Maintenant apprenons à marquer des arrêts et à rouler sur les rails.**

Les blocs de commandes vont nous aider à contrôler la vitesse et d'autres éléments.

Les blocs rouges m'indique que je dois m'arrêter un instant.

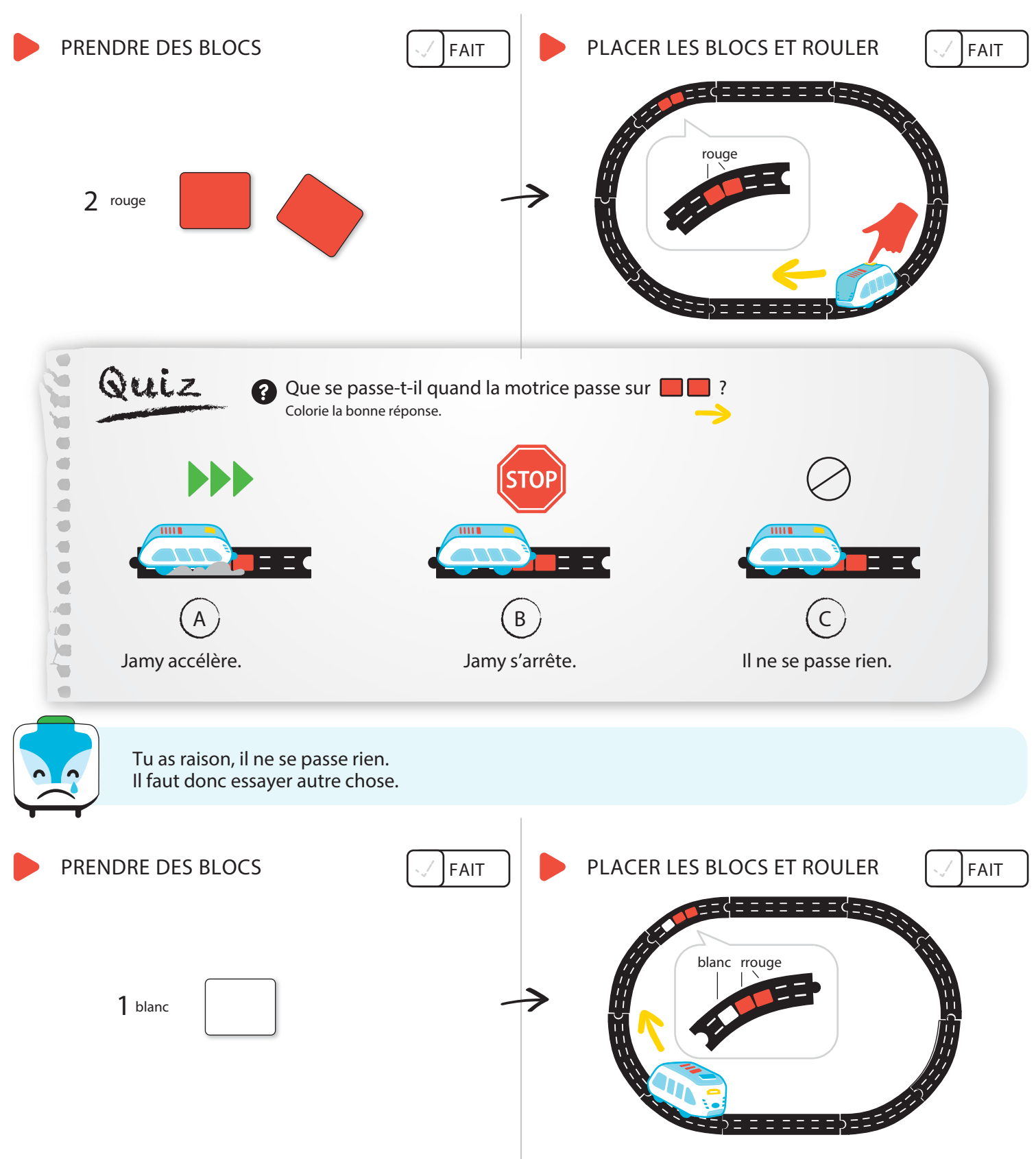

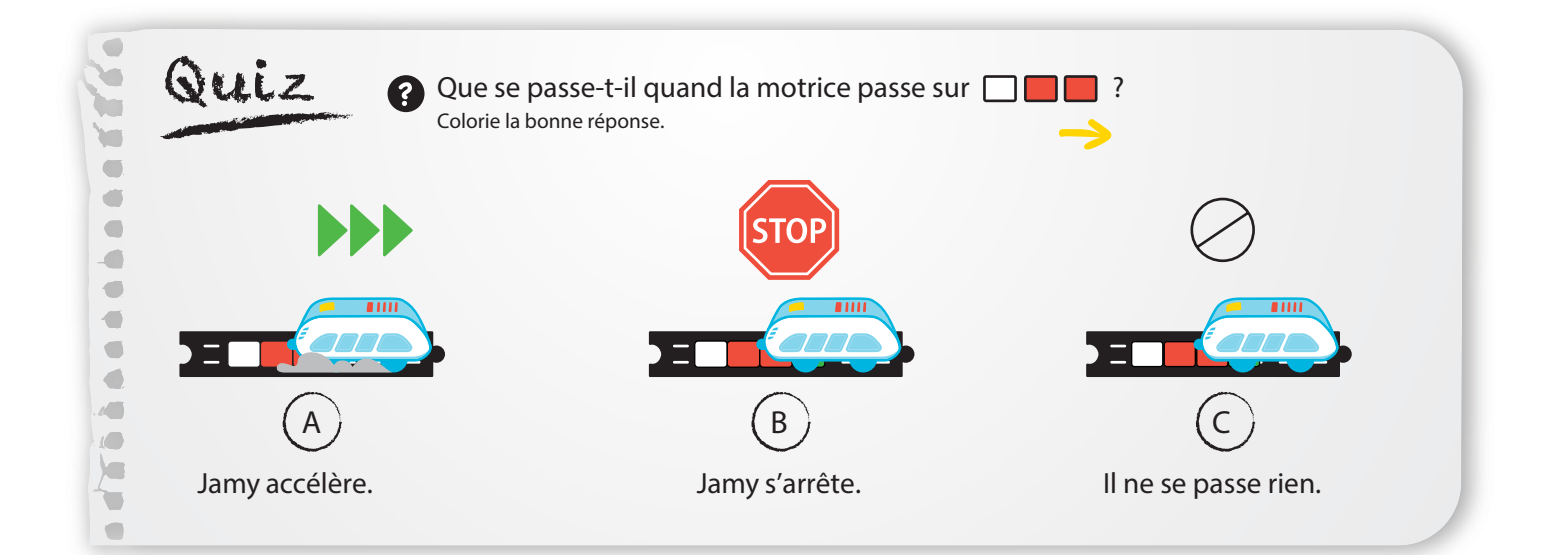

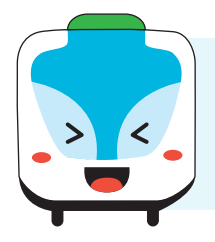

**Bravo ! Nous avons trouvé. Il faut placer un bloc blanc avant les deux blocs rouges pour que je comprenne que je dois m'arrêter.**

On appelle ces messages des commandes. Rappelle-toi bien !

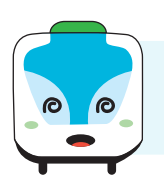

**Faisons un autre test avant de commencer à jouer.** Pourquoi pas rouler dans l'autre sens ?

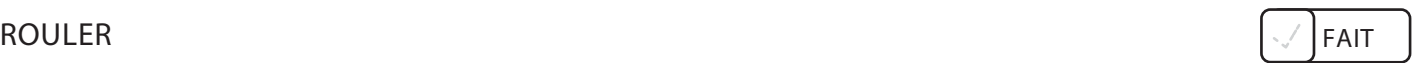

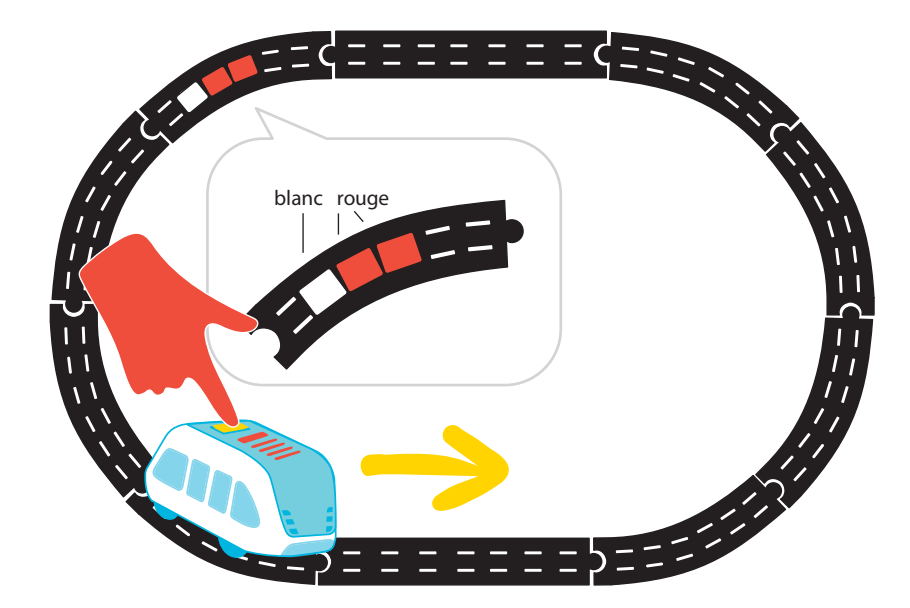

**Hmm,** comment rouler dans les deux sens ?

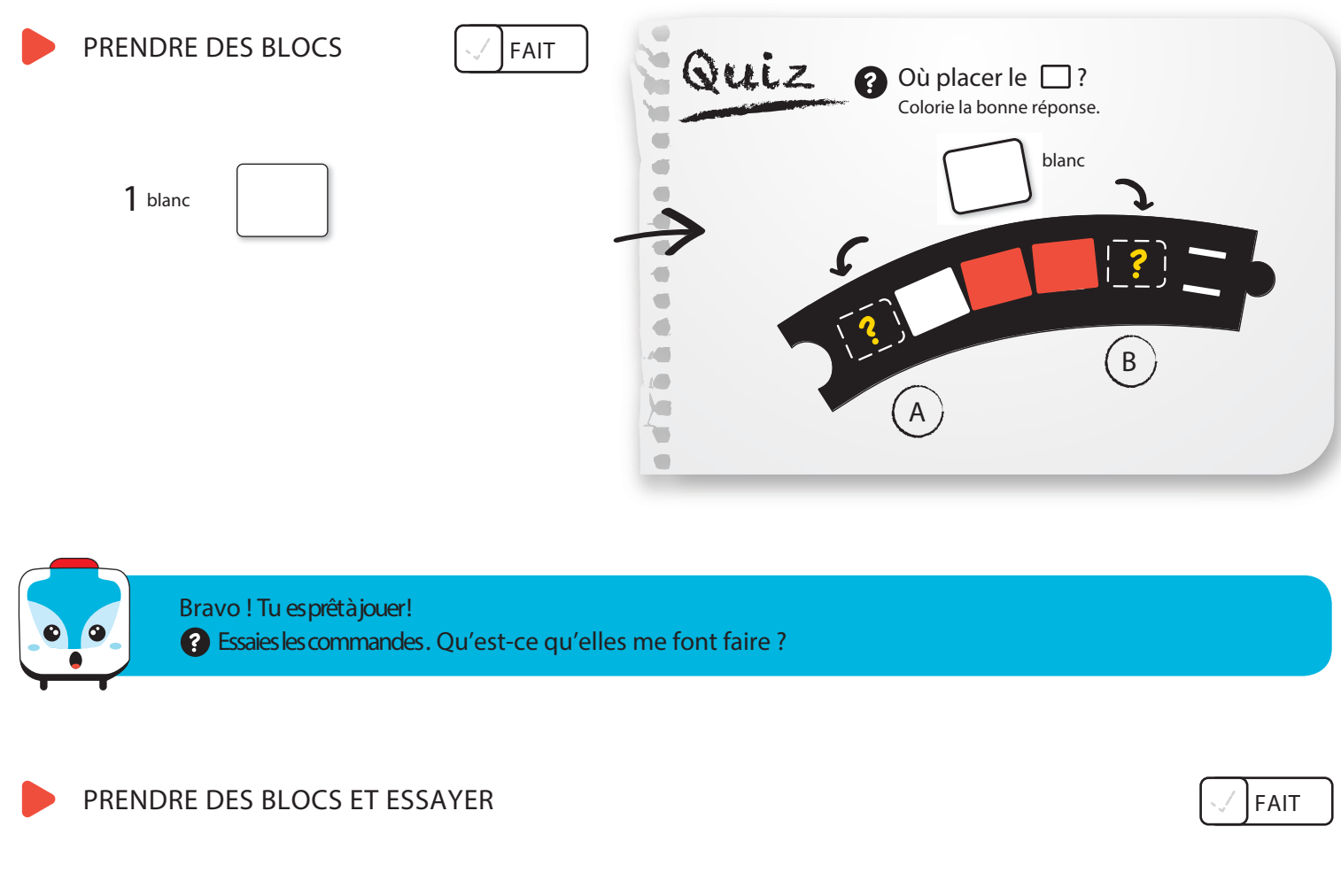

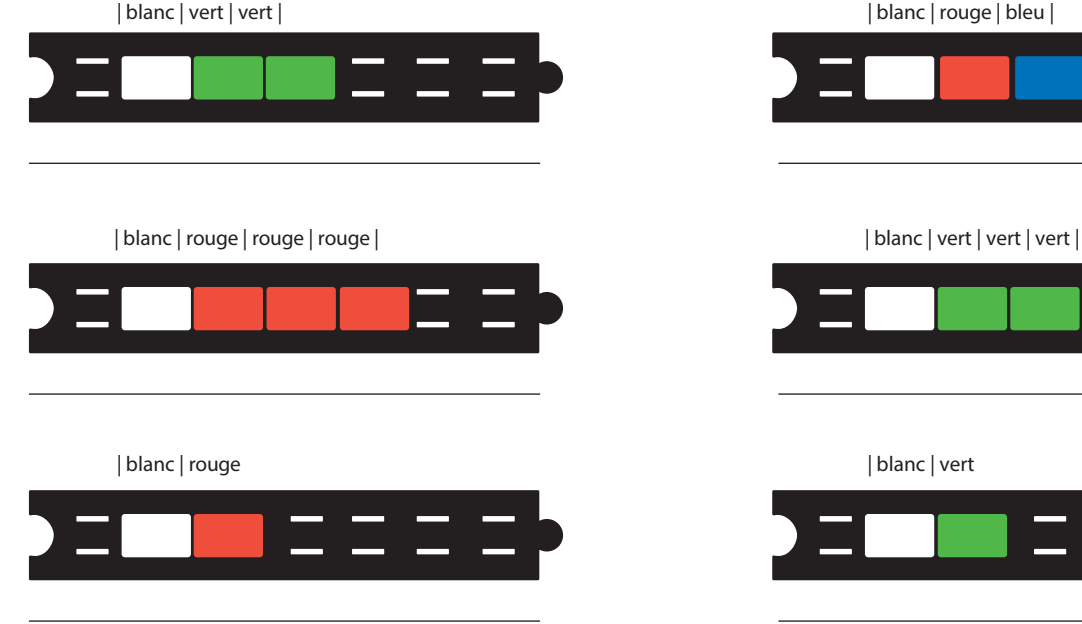

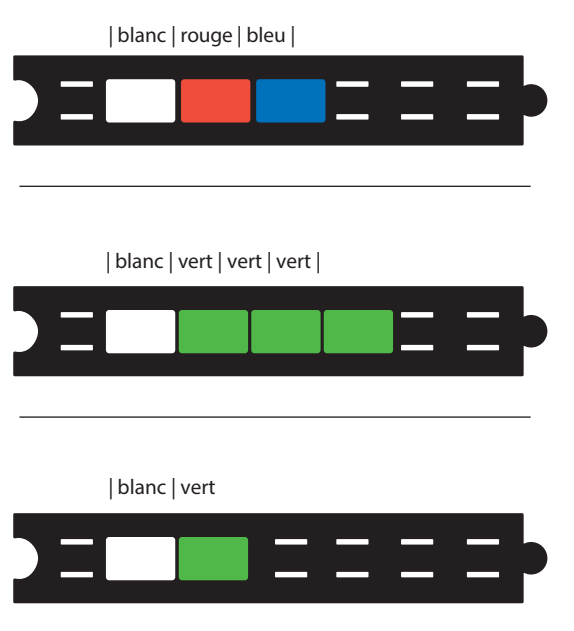

### **4. QUESTIONS**

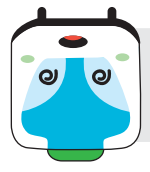

**Retourne-moi !**

Tu peux m'éteindre si les lumières sont trop fortes.

Comment ça marche ?

### **LUMIERES BLANCHES** pour éclairer en dessous parce que c'est sombre

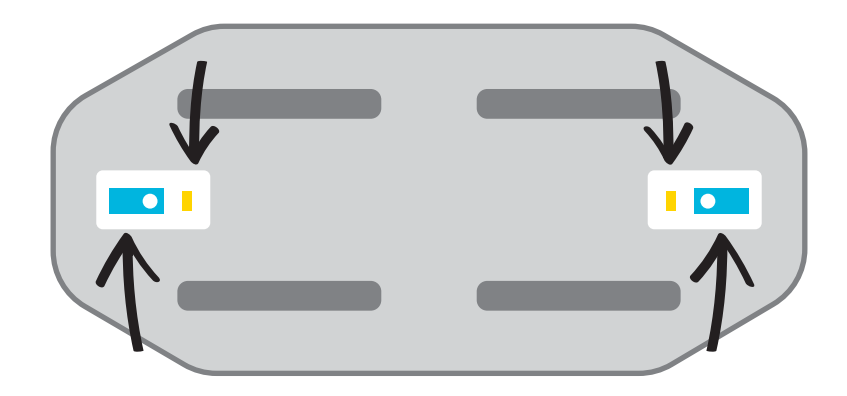

**LES YEUX DE JAMY (CAPTEURS DE COULEURS)** ils peuvent voir toutes les couleurs !

Pourquoi Jamy a-t-il des capteurs de chaque côté ?  $\boldsymbol{\mathcal{Z}}$ 

<u>?</u>

Qu'est-ce qui est important quand on fait des commandes avec des blocs ?

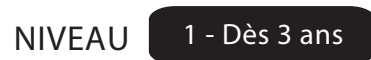

NOM COM SÉANCE 2: Les commandes Entraînement

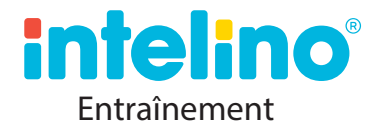

 $\mathbb{R}$  ARRIVÉE

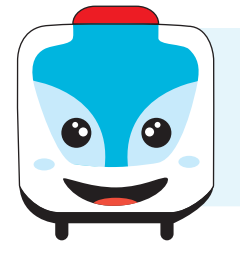

**J'ai besoin de ton aide !** Nous devons récupérer des passagers et les conduire à l'aéroport. Seulement, il y a un problème sur la voie !

### **PRENDRE DES RAILS, BLOCS, MOTRICE, FEUILLE DE COMMANDES ET CISEAUX**

DÉPART ARRÊT 10 sec

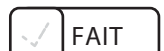

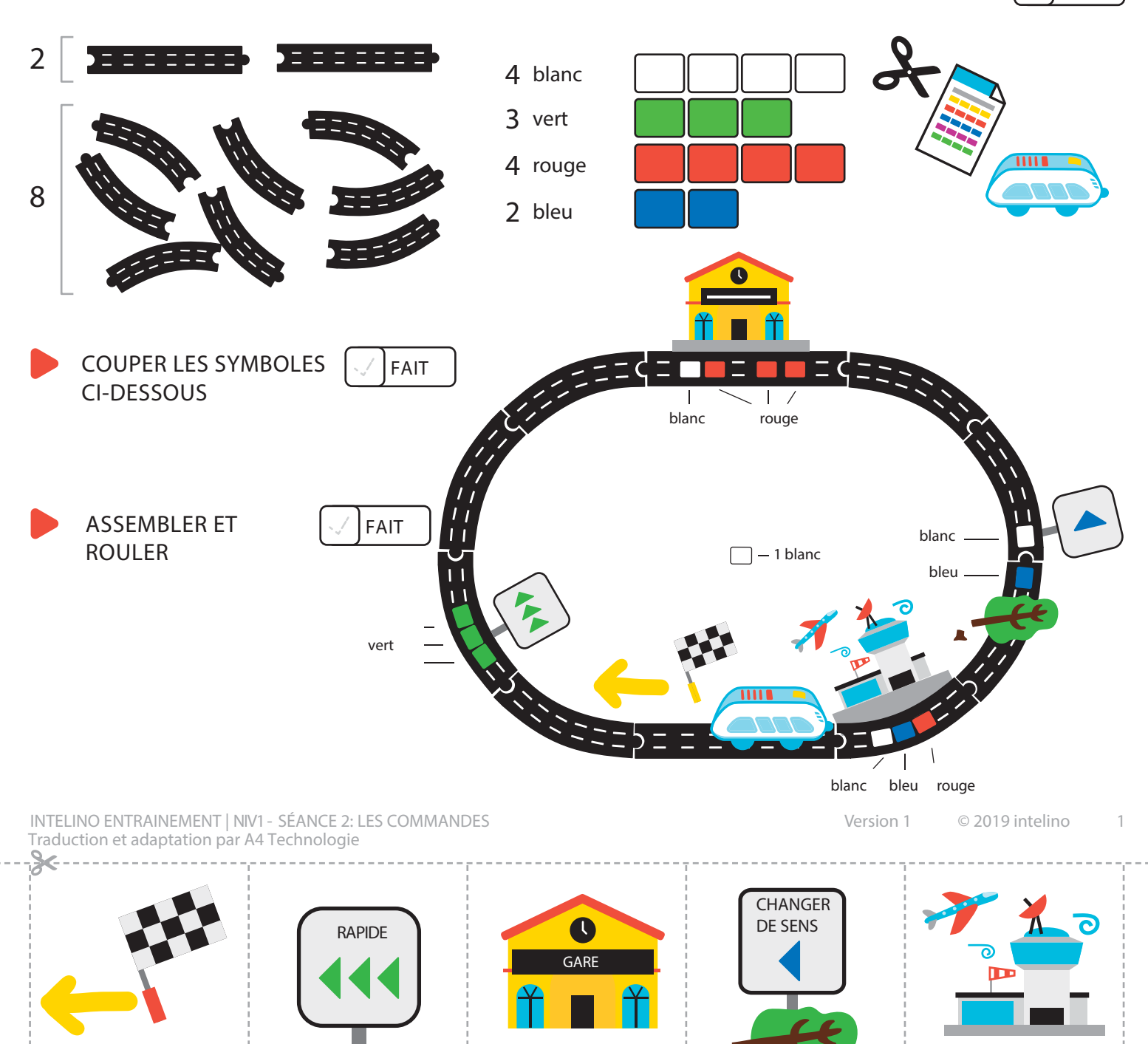

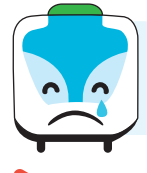

# **ETUDIER LE PARCOURS** FAIT AND RESERVE ENTRE EN EXPLORER LE PARCOURS **LE PARCOURS DE JAMY** H. rouler accélérer marquer un arrêt de 10 secondes arbre sur la voie : faire marche arrière

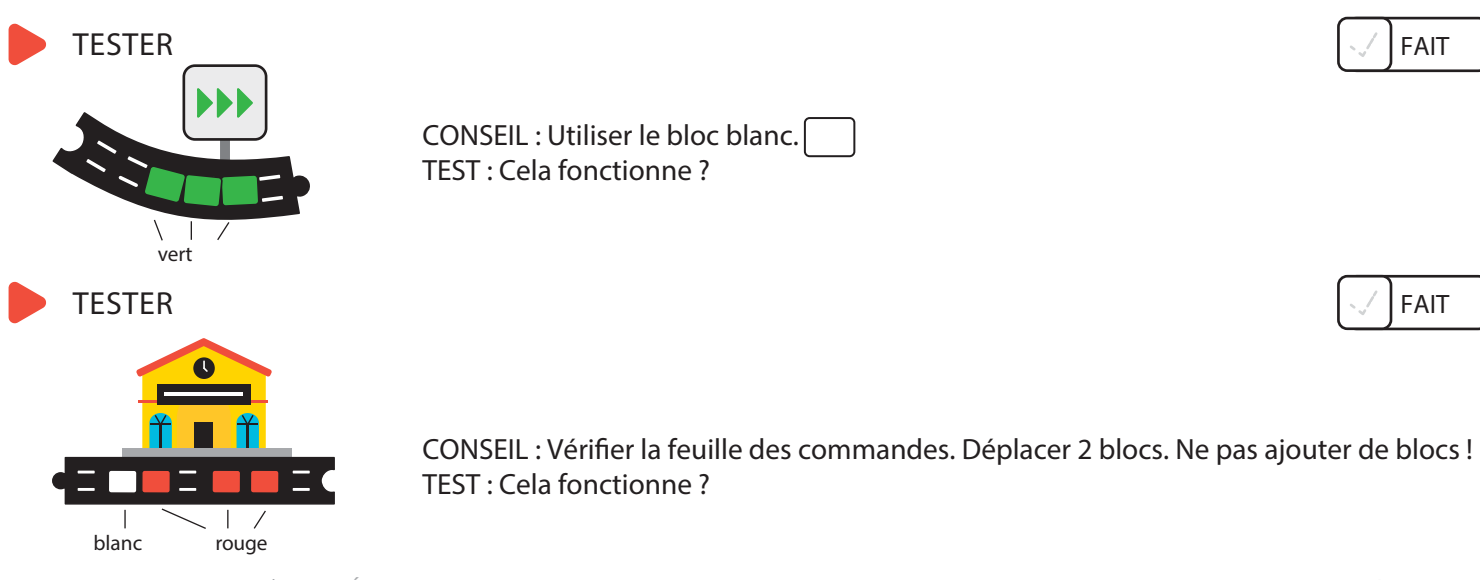

arrivée

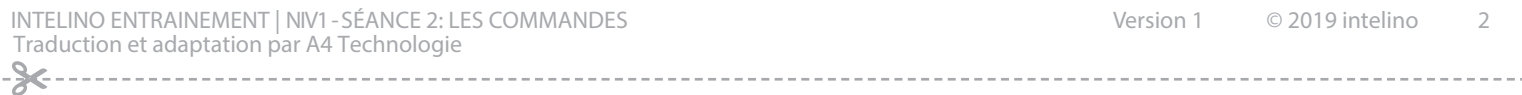

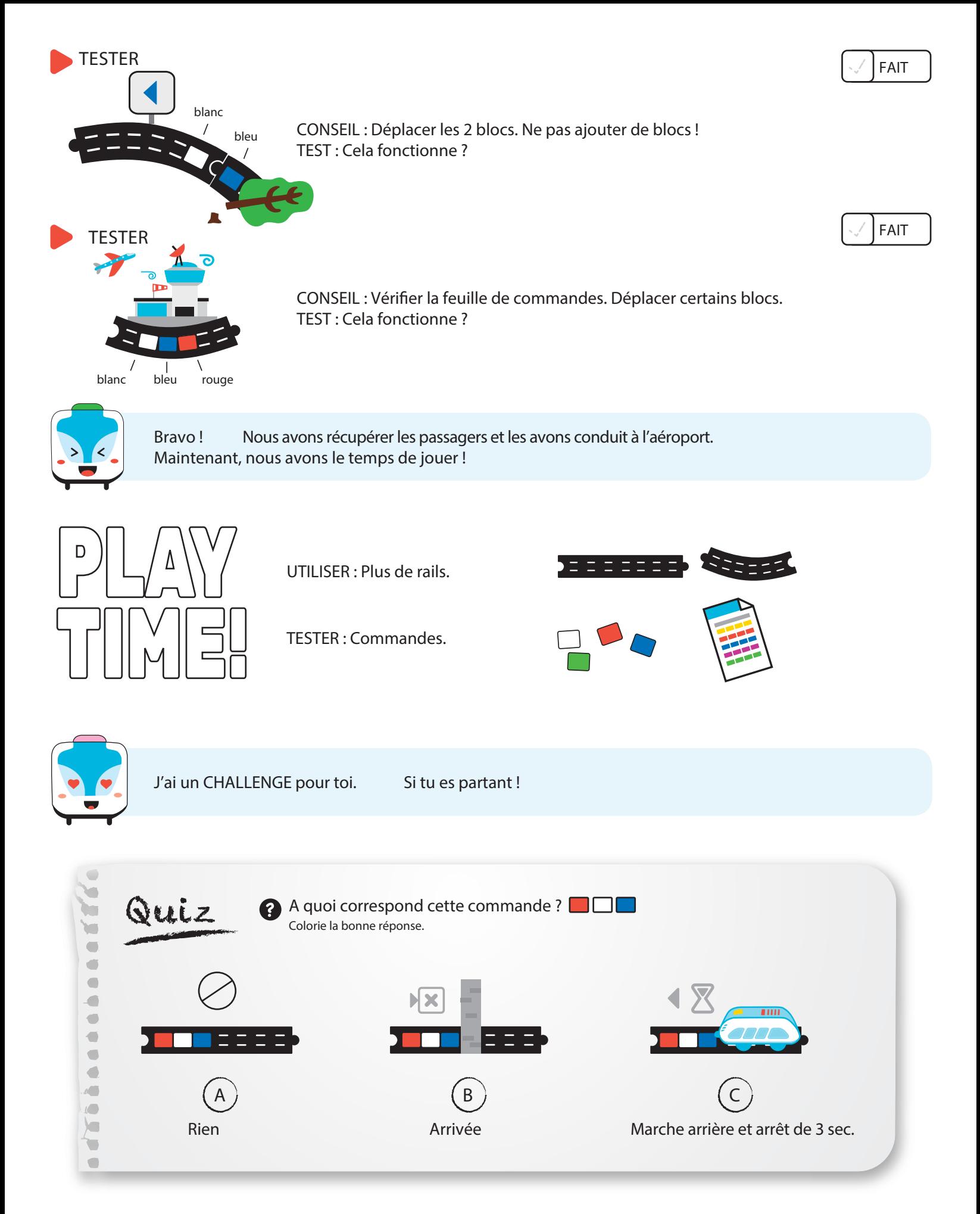

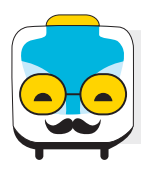

**QUELLE EST LA BONNE RÉPONSE ?** (A) OU  $(B)$ 

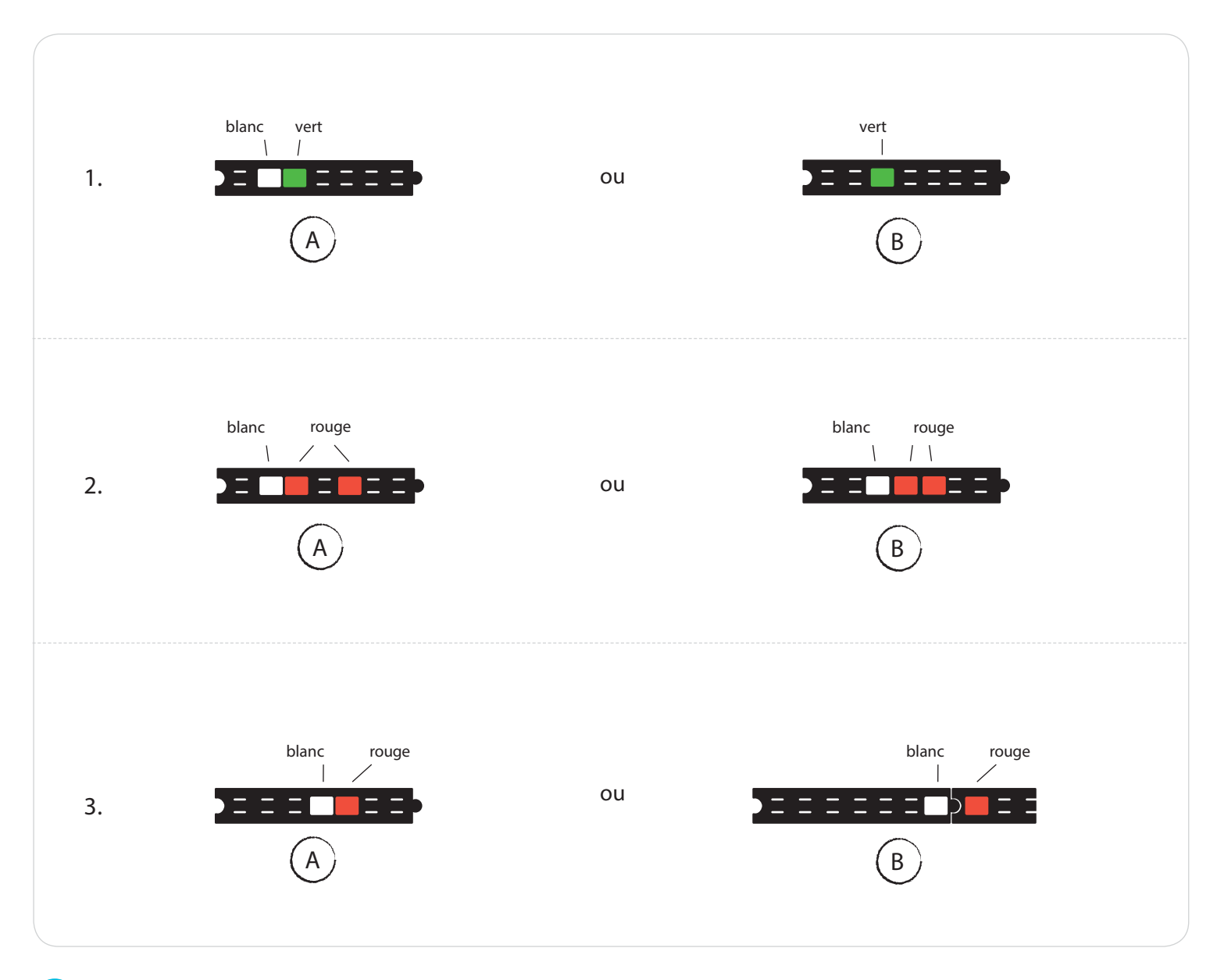

<u>?</u>

### Qu'as-tu appris ?

- 1. Commencer une commande avec  $\Box$  (blanc) !
- 2. Aucun espace dans les commandes !
- 3. Une commande sur un même rail.

**Quel autre mot pour dire «essayer plusieurs choses pour résoudre un problème» en langage informatique ?**

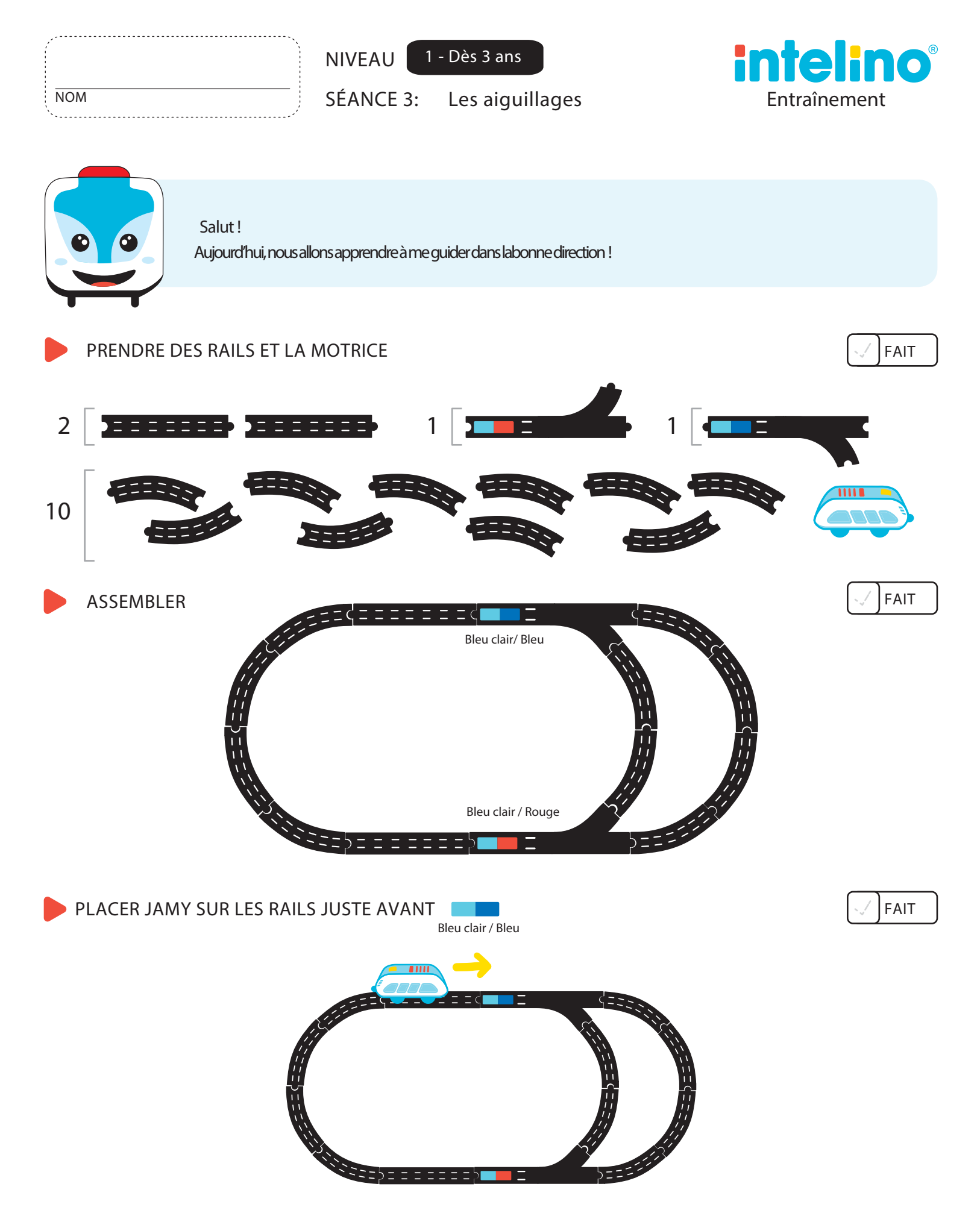

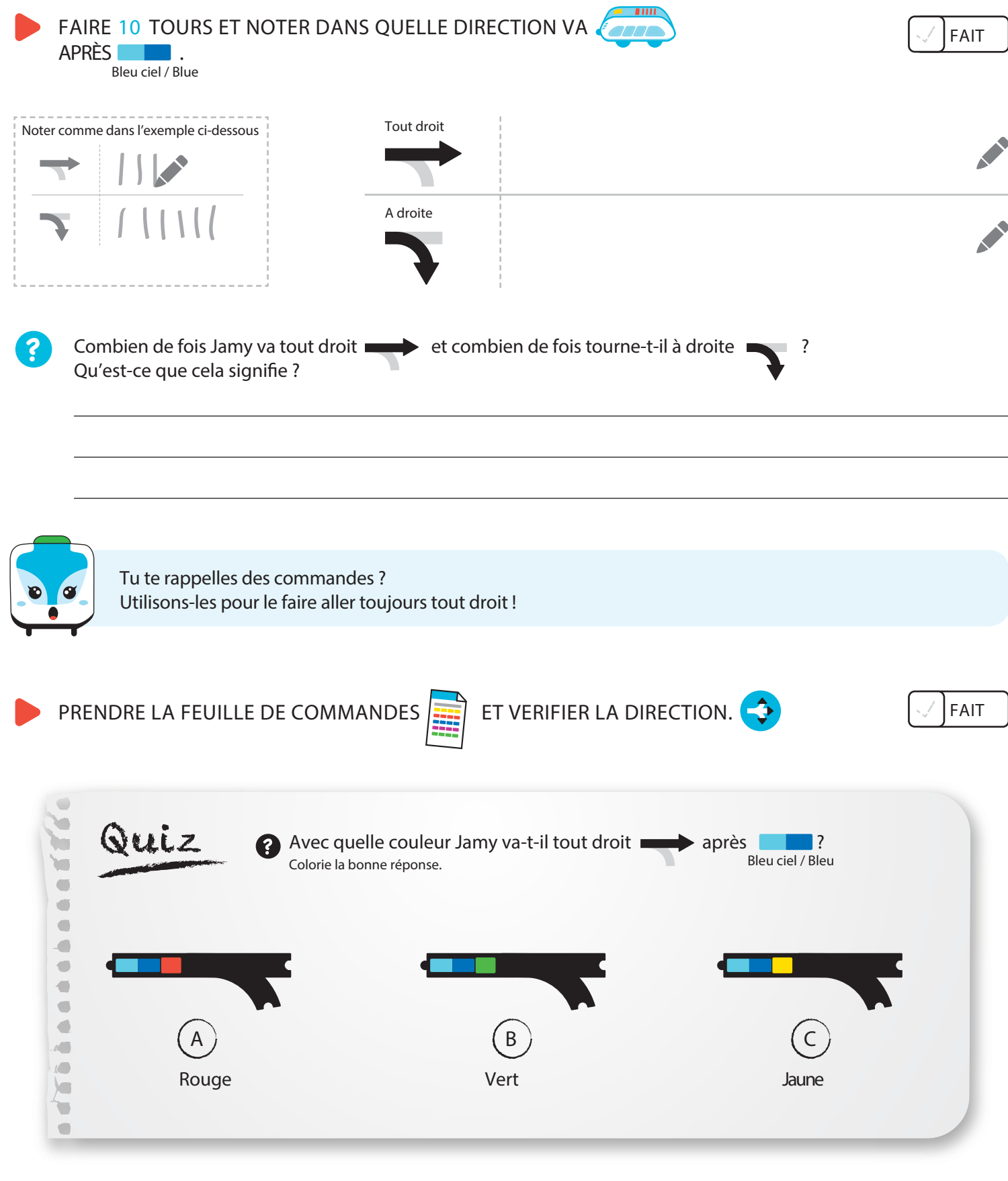

### **PRENDS LE BON BLOC DE COULEUR ET ESSAYE. EST-CE QUE JAMY VA TOUT DROIT A CHAQUE FOIS ?** FAIT

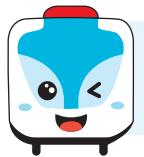

**Maintenant, alors dans l'autre sens et observons l'autre aiguillage.** Bleu clair/ Rouge **PLACER JAMY SUR LES RAILS JUSTE AVANT ET FAIRE 5 TOURS.** FAIT **OBSERVER CE QUI SE PRODUIT. PRENDRE LA FEUILLE DE COMMANDES ET VERIFIER LA DIRECTION.**  $\subset$ Bleu clair / Rouge  $\blacksquare$ Quiz Avec quelle couleur Jamy tourne à gauche V. w Colorie la bonne réponse.  $\begin{array}{c} \bullet \\ \bullet \end{array}$  $\blacksquare$  $\qquad \qquad \blacksquare$  $\blacksquare$  $\qquad \qquad \blacksquare$  $\blacksquare$  $\qquad \qquad \blacksquare$  $\bigcirc$ ΛÜ A  $\left( \begin{array}{c} 1 \end{array} \right)$  (B) (C  $\sqrt{2}$  $\sqrt{2}$ Rouge Bleu Ô  $\blacksquare$ 

## INTELINO ENTRAINEMENT | NIV1 - SÉANCE 3: LES AIGUILLAGES Version 1 © 2019 intelino 3 **PRENDRE LE BON BLOC ET ESSAYER. JAMY TOURNE-T-IL A GAUCHE A CHAQUE FOIS ?** FAIT Traduction et adaptation par A4 Technologie

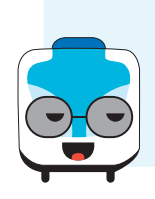

**Génial ! Tu es prêt pour l'aventure!** Nous devons aller à la gare pour récupérer des étudiants qui veulent aller au musée. Nous devons trouver les bons blocs. C'est parti !

### **RETIRER LES BLOCS DES RAILS**

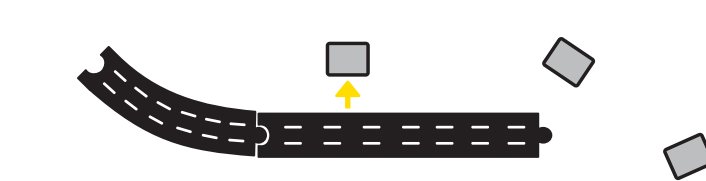

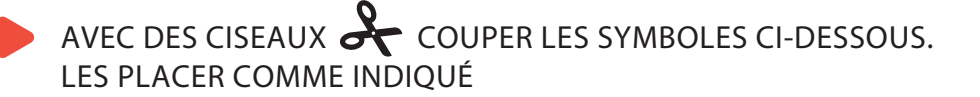

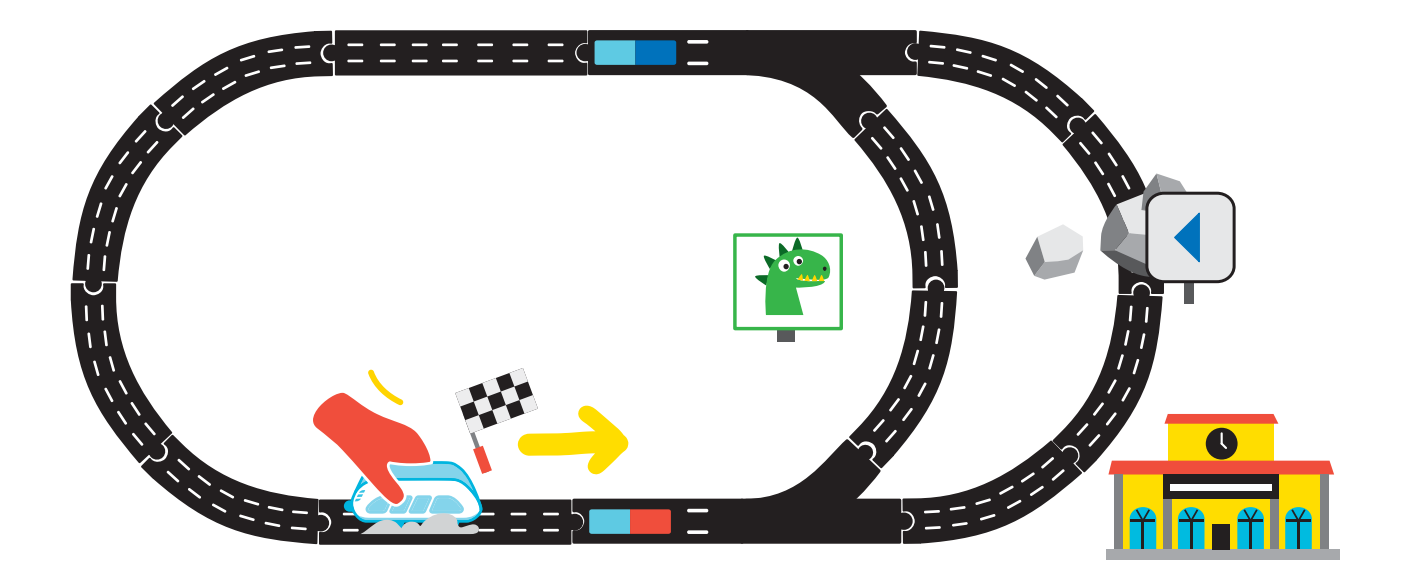

INTELINO ENTRAINEMENT | NIV1 - SÉANCE 3: LES AIGUILLAGES Version 1 0 2019 intelino 4 Traduction et adaptation par A4 Technologie $\overline{\mathbb{C}}$ CHANGER GARE CENTRALE DE SENS MUSÉE  $DÉPART$   $\mathbb{X}$  ARRIVÉE  $\mathbb{X}$  ARRIVÉE  $\mathbb{X}$  ARRÊT 2 sec

FAIT

FAIT

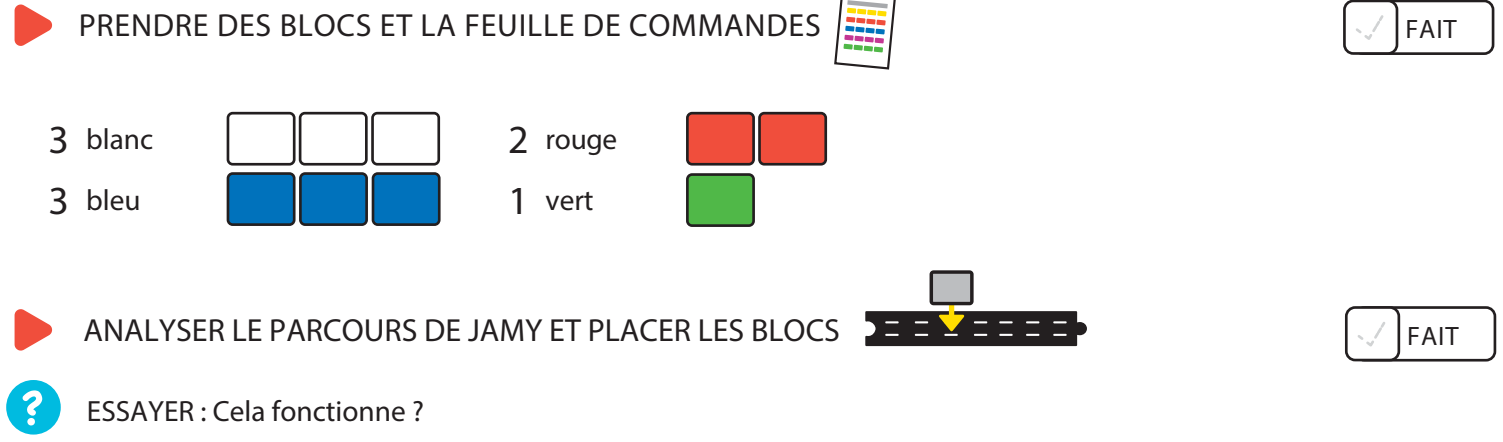

ᆪ

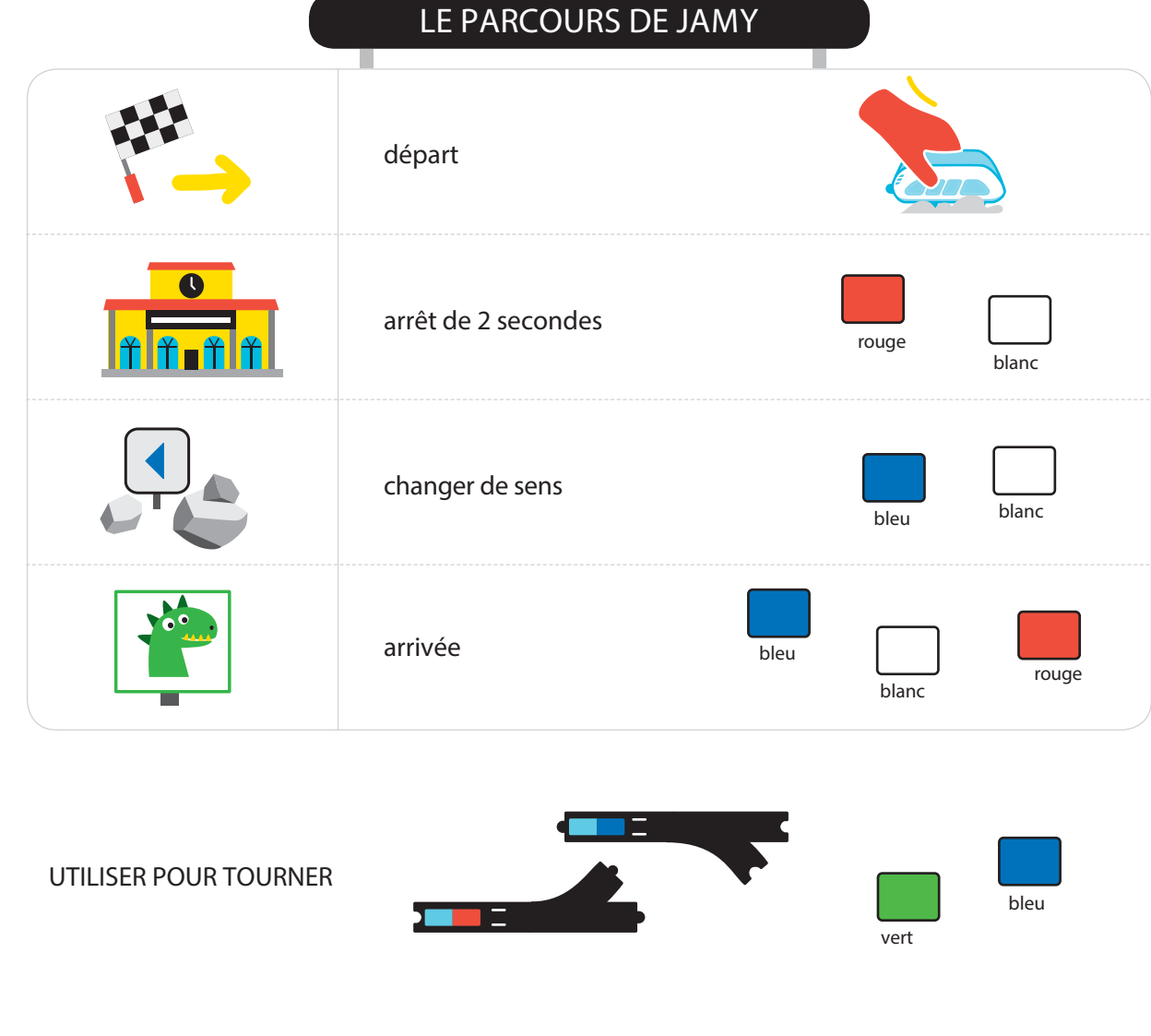

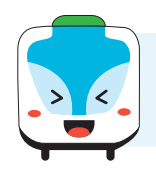

**Bravo !** Merci de ton aide ! Maintenant nous avons le temps pour jouer.

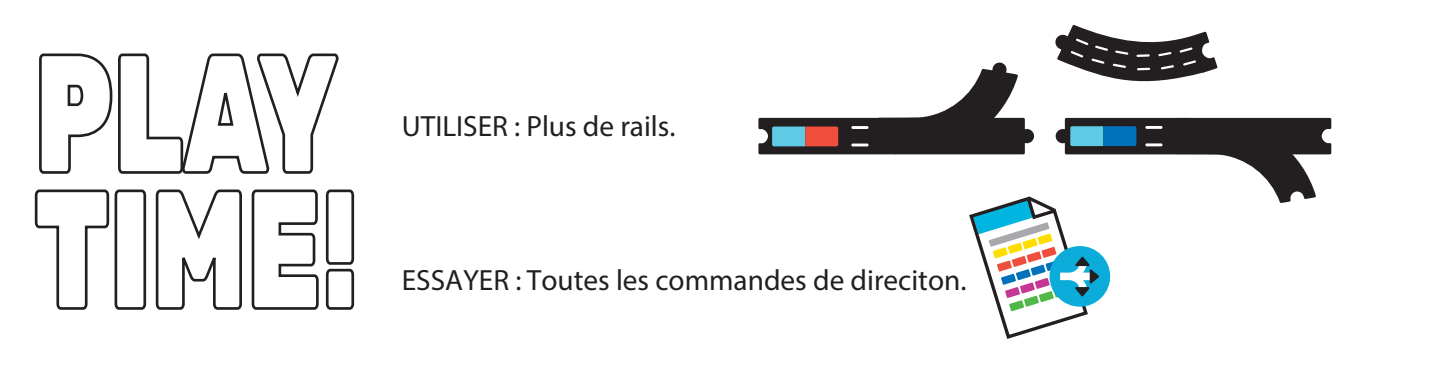

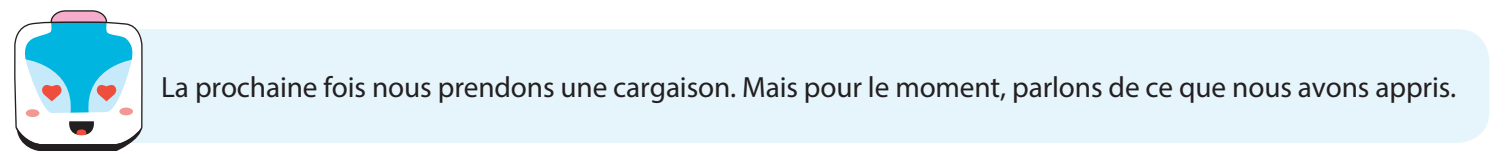

### **QUESTIONS**

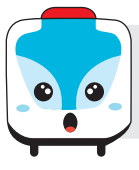

**Qu'avons-nous appris ?**

Comment être sûr que Jamy ira dans la bonne direction ?

Comment as-tu réagi ? Y'avait-il quelque chose de difficile dans l'utilisation des blocs de commandes ?

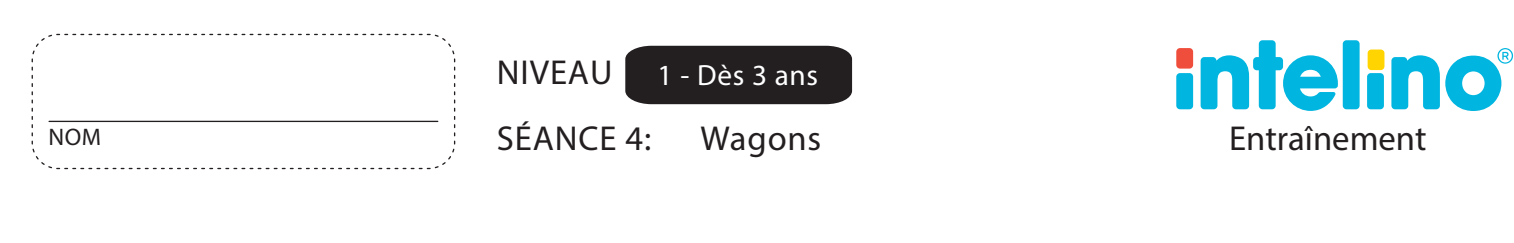

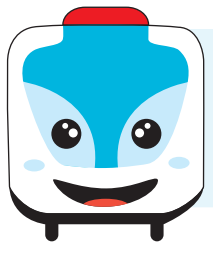

**Salut ! Tu te souviens de moi ?** Je suis Jamy, une motrice J-1. Aujourd'hui, tu vas rencontré mon wagon ! Préparons tout !

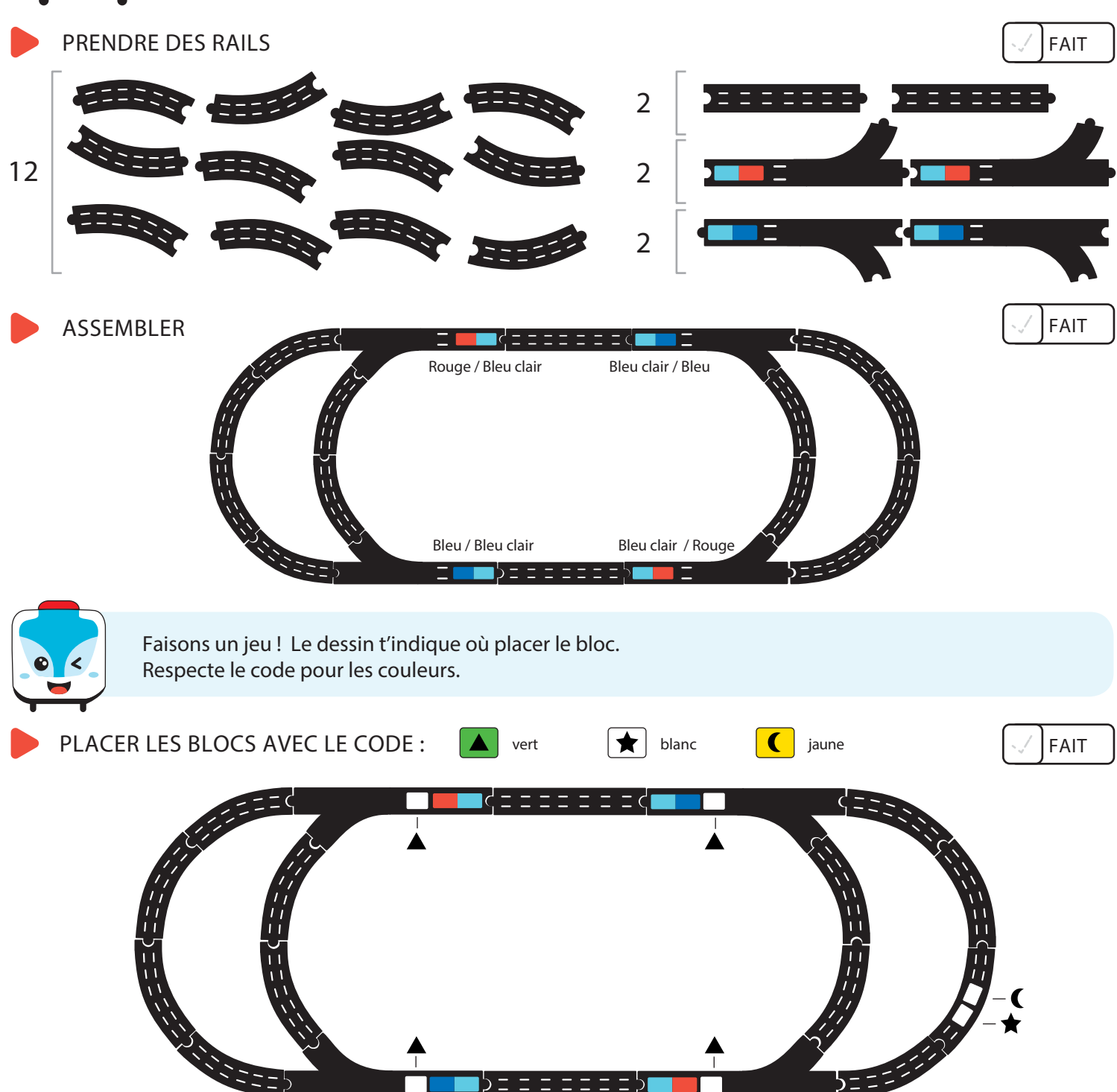

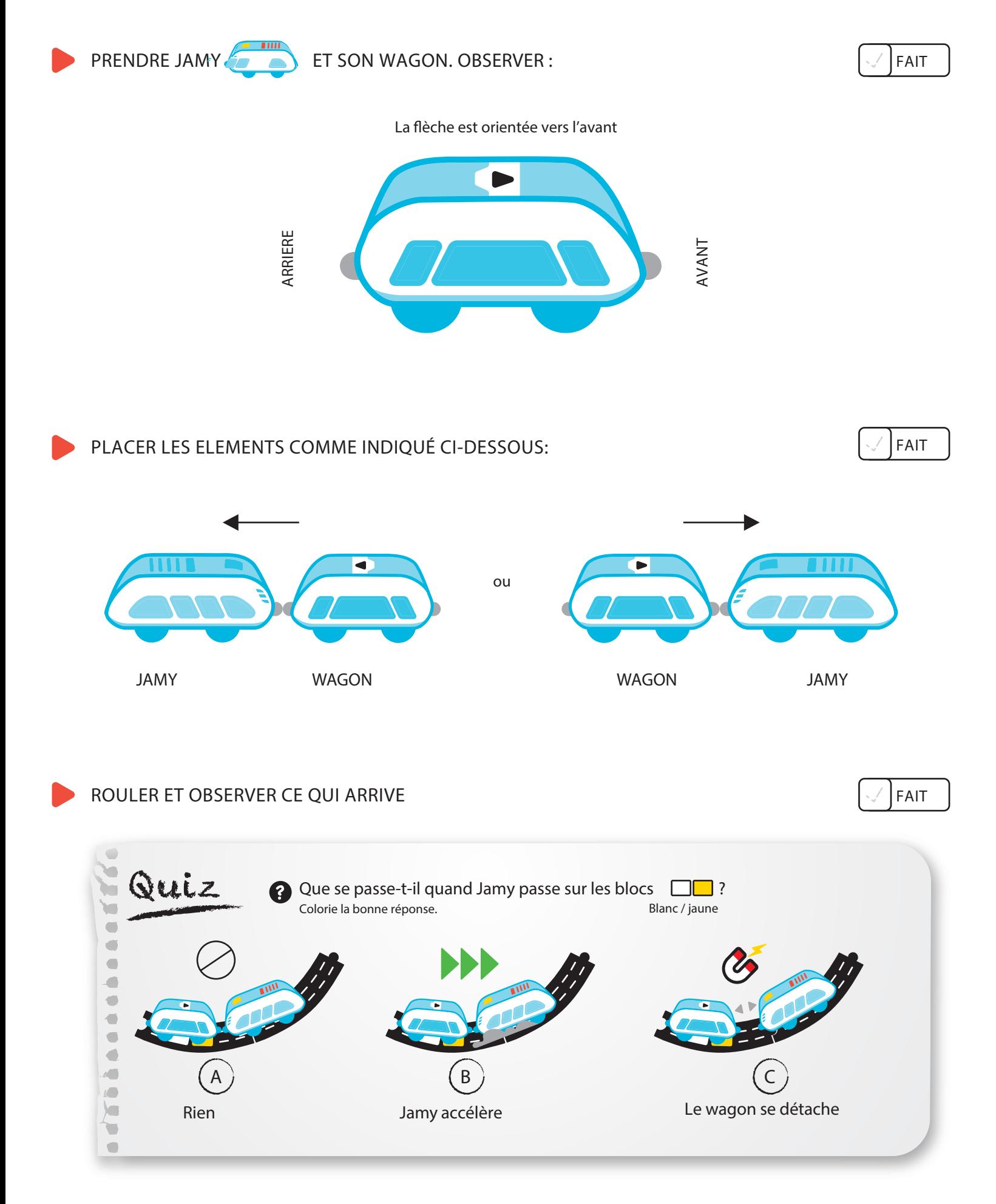

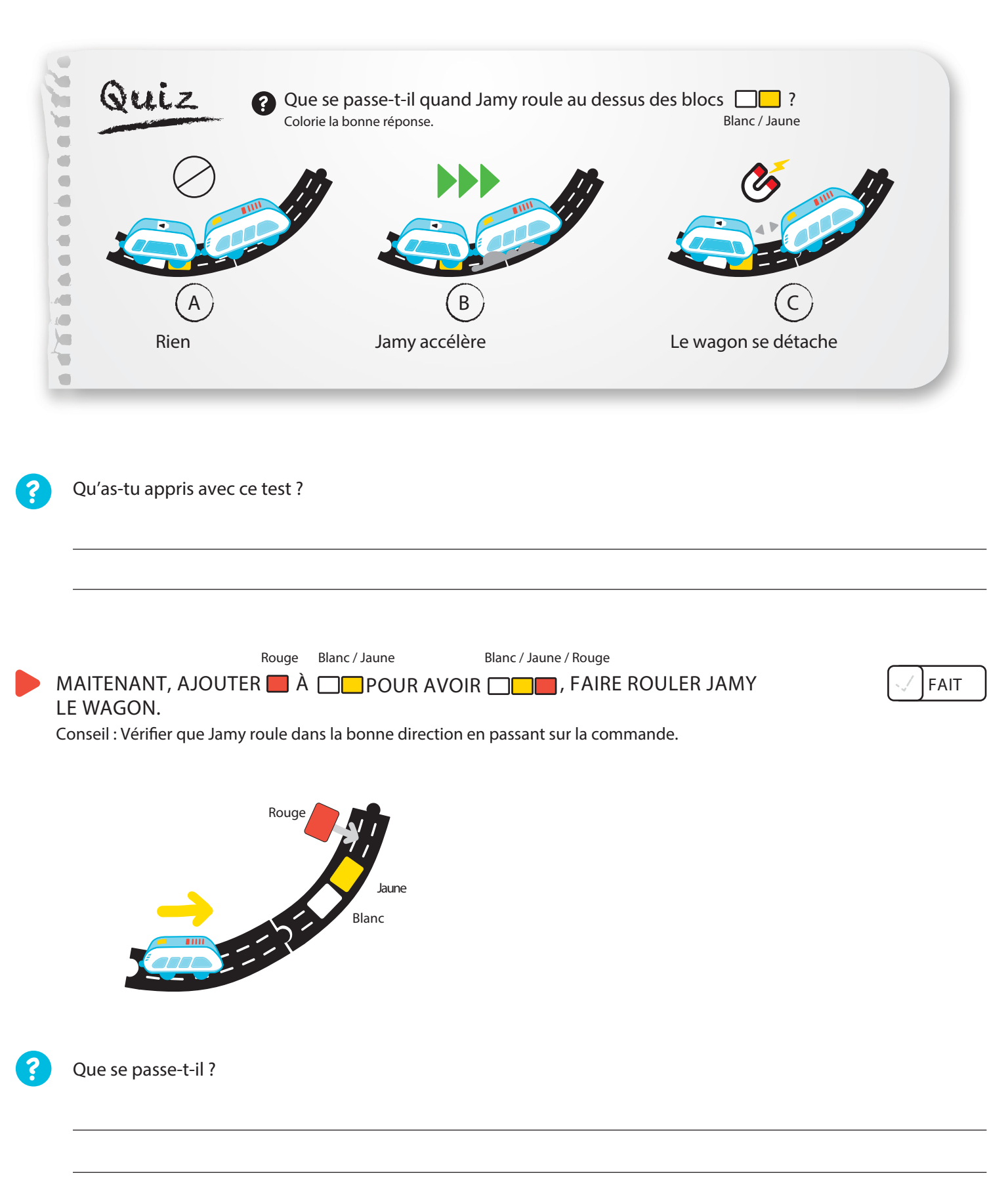

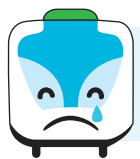

**Très bon travail ! Maintenant j'ai encore besoin de toi. Il y a quelque chose qui ne va pas avec les rails.**

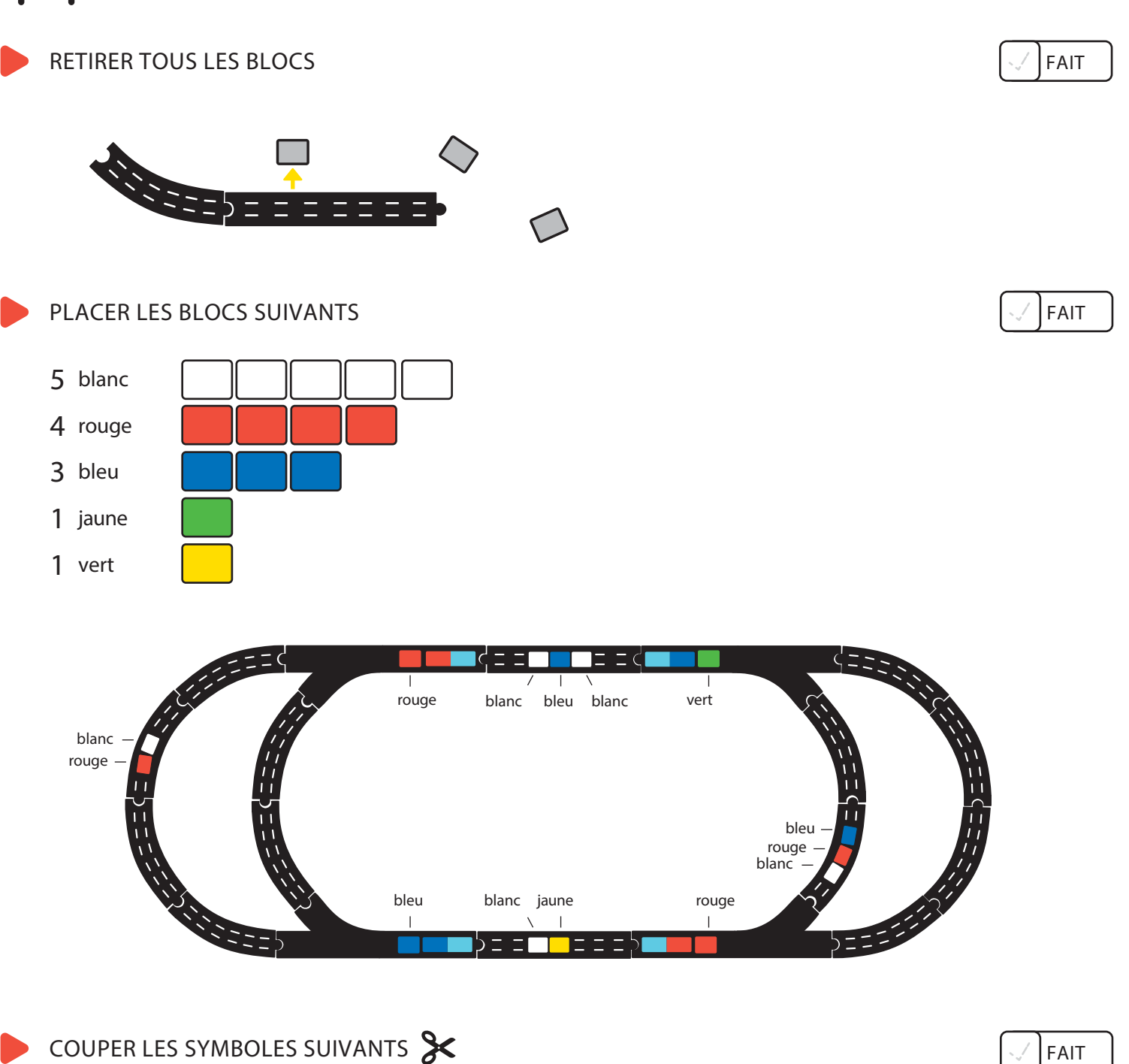

INTELINO ENTRAINEMENT | NIV1 - SÉANCE 4: LES WAGONS Version 1 © 2019 intelino 4 DEPOT Traduction et adaptation par A4 Technologie

DÉPART RESERVED ARRÊT 2 sec CONNECTER WAGON  $\mathcal{P}(\mathcal{E})$  DÉTACHER  $\mathcal{P}(\mathcal{E})$  ARRIVÉE

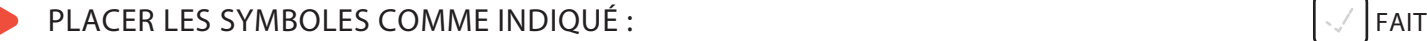

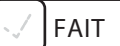

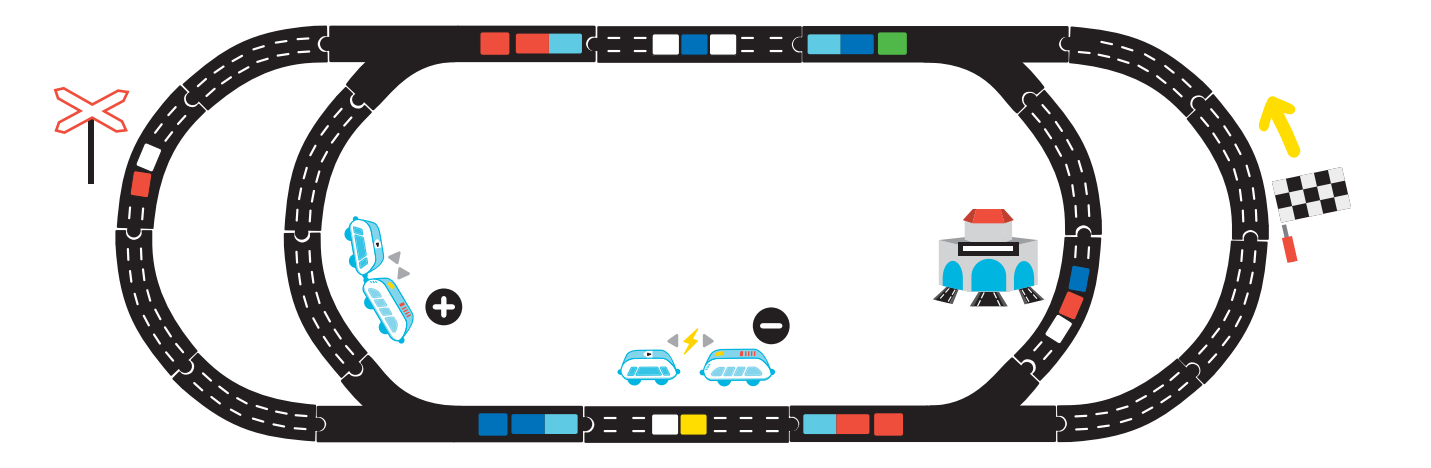

**LE PARCOURS DE JAMY**

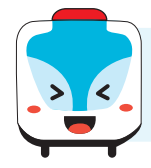

Vérifier que tout fonctionne normalement ! **Votre tâche aujourd'hui est de prendre en charge un wagon détaché.**

### **ANALYSER LE PARCOURS FAIT**

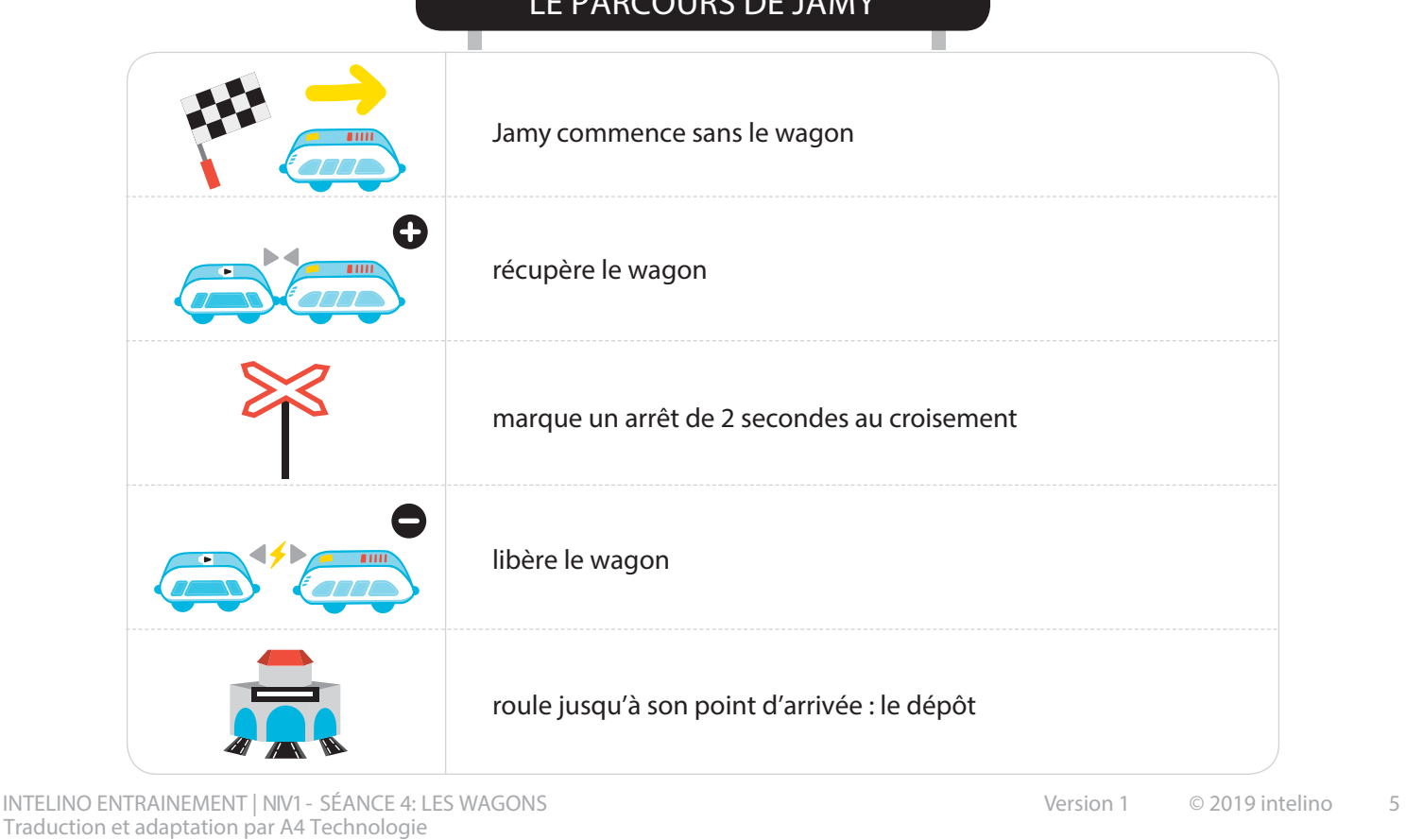

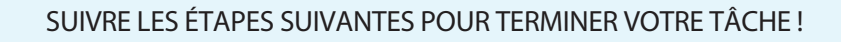

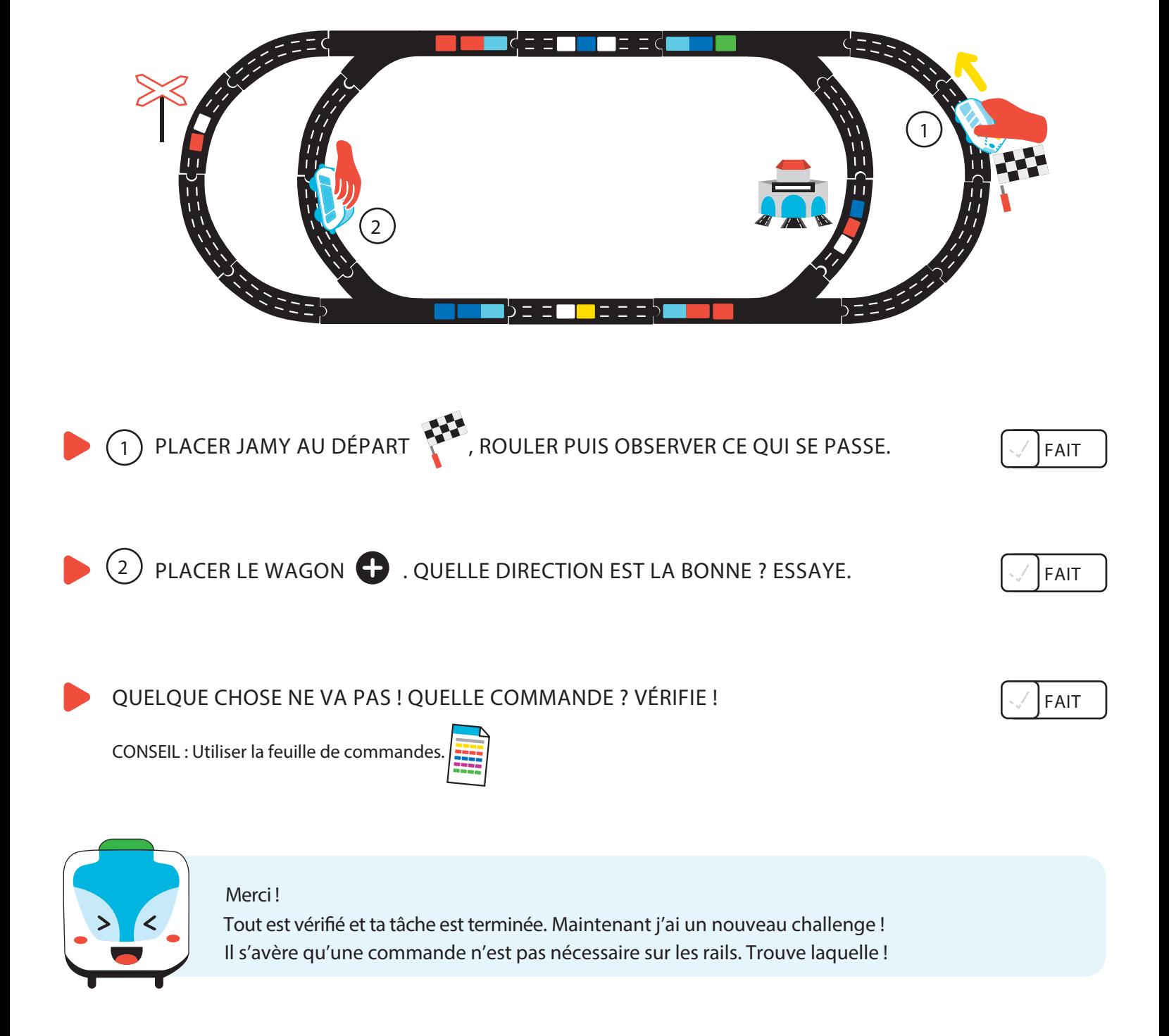

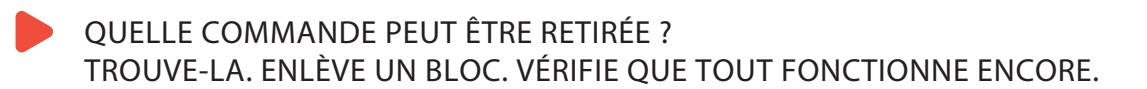

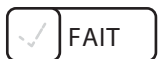

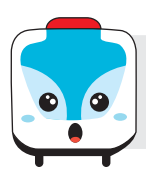

J'ai un aimant et mon wagon en a un aussi, mais ce ne sont pas les mêmes !

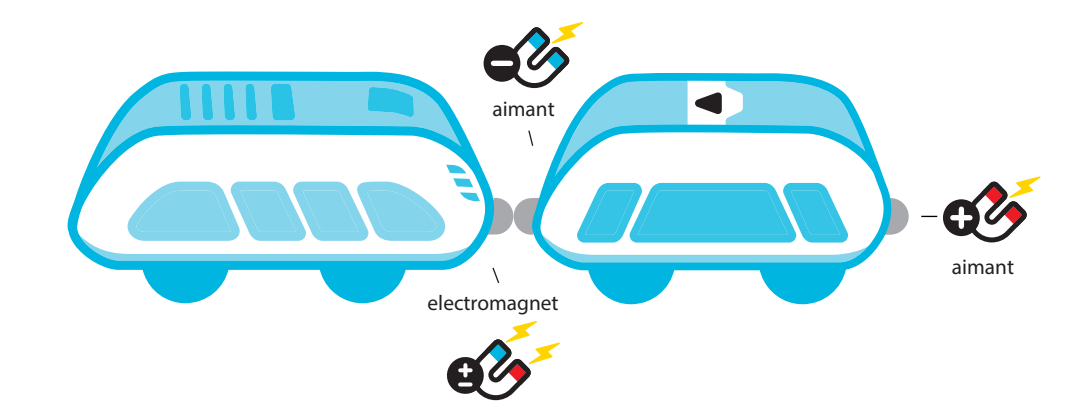

Pourquoi le sens dans lequel le wagon est attaché est-il important ?  $\mathbf{?}$ 

Connais-tu d'autres objets qui ont des aimants ?